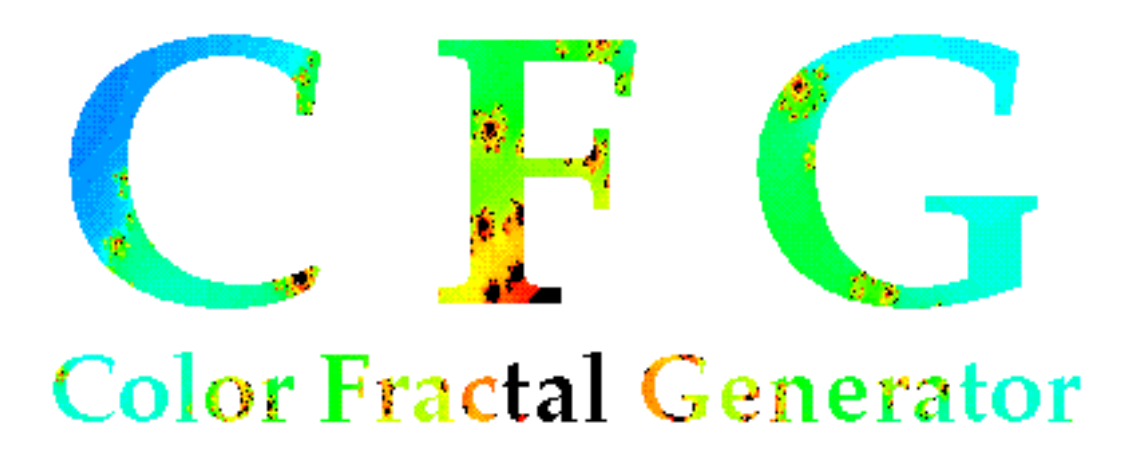

# Scripting Guide version 1.0

for Color Fractal Generator 2.1 by John A. Schlack March 1994

# **Table of Contents**

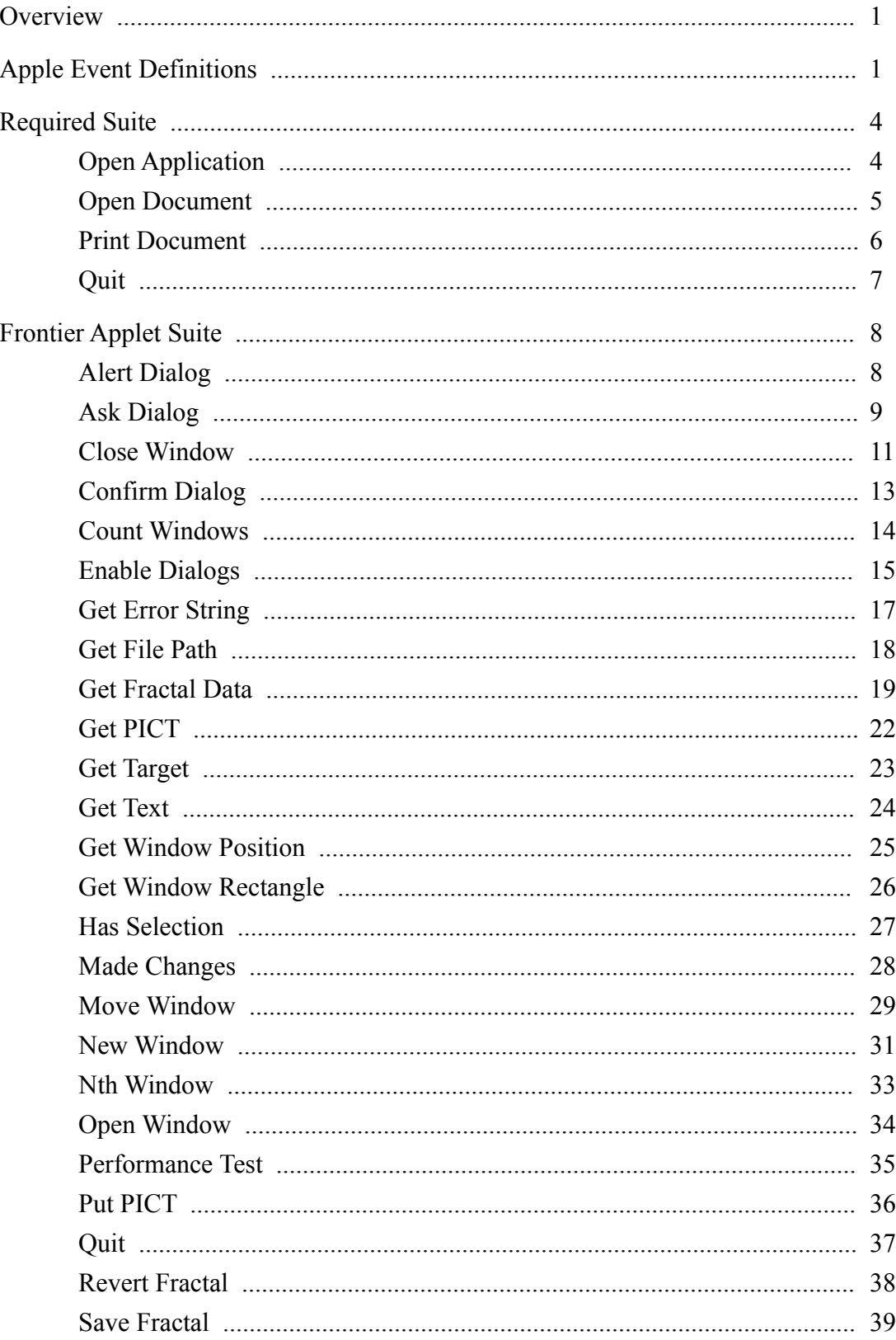

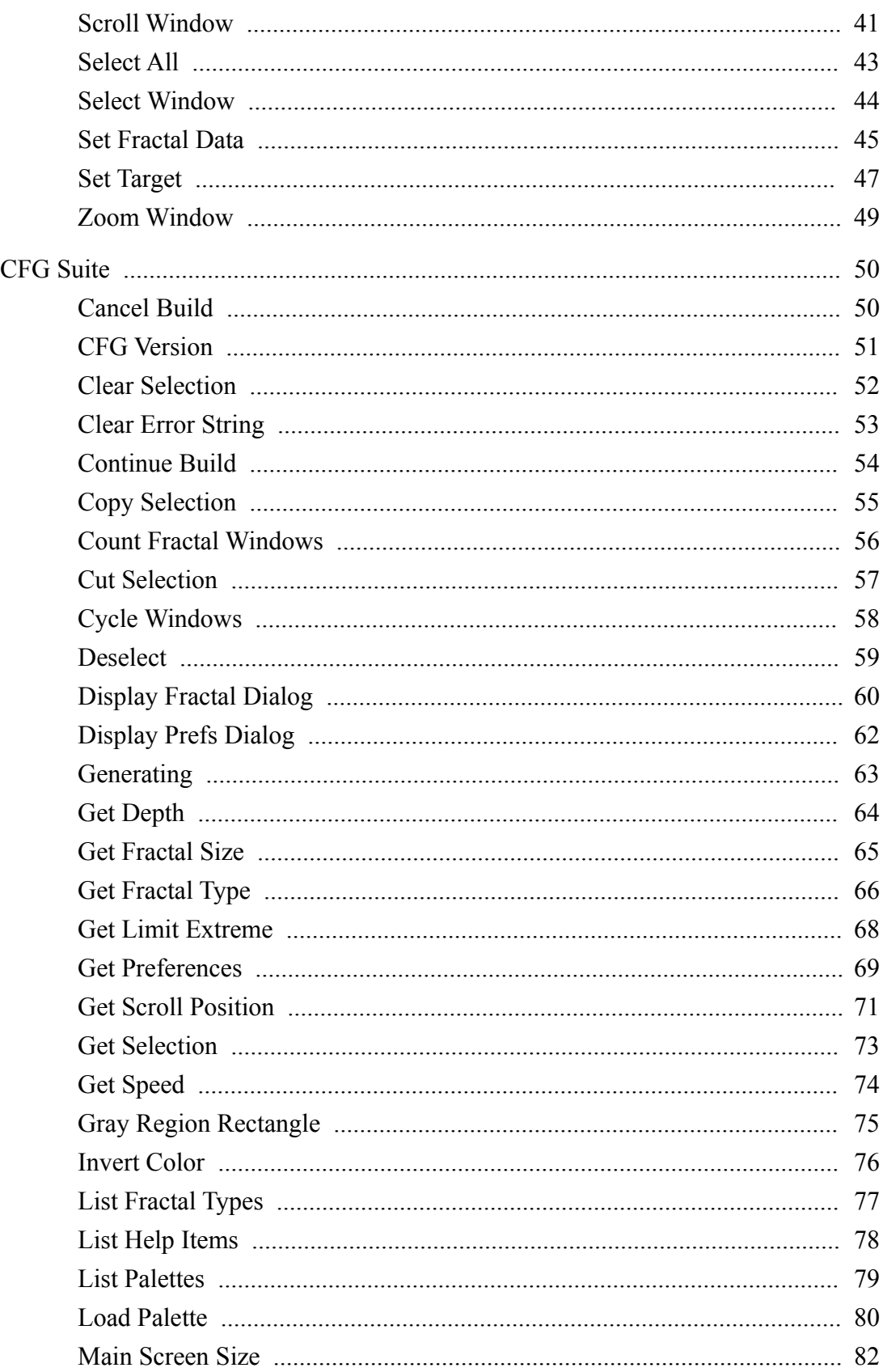

 $\overline{3}$ 

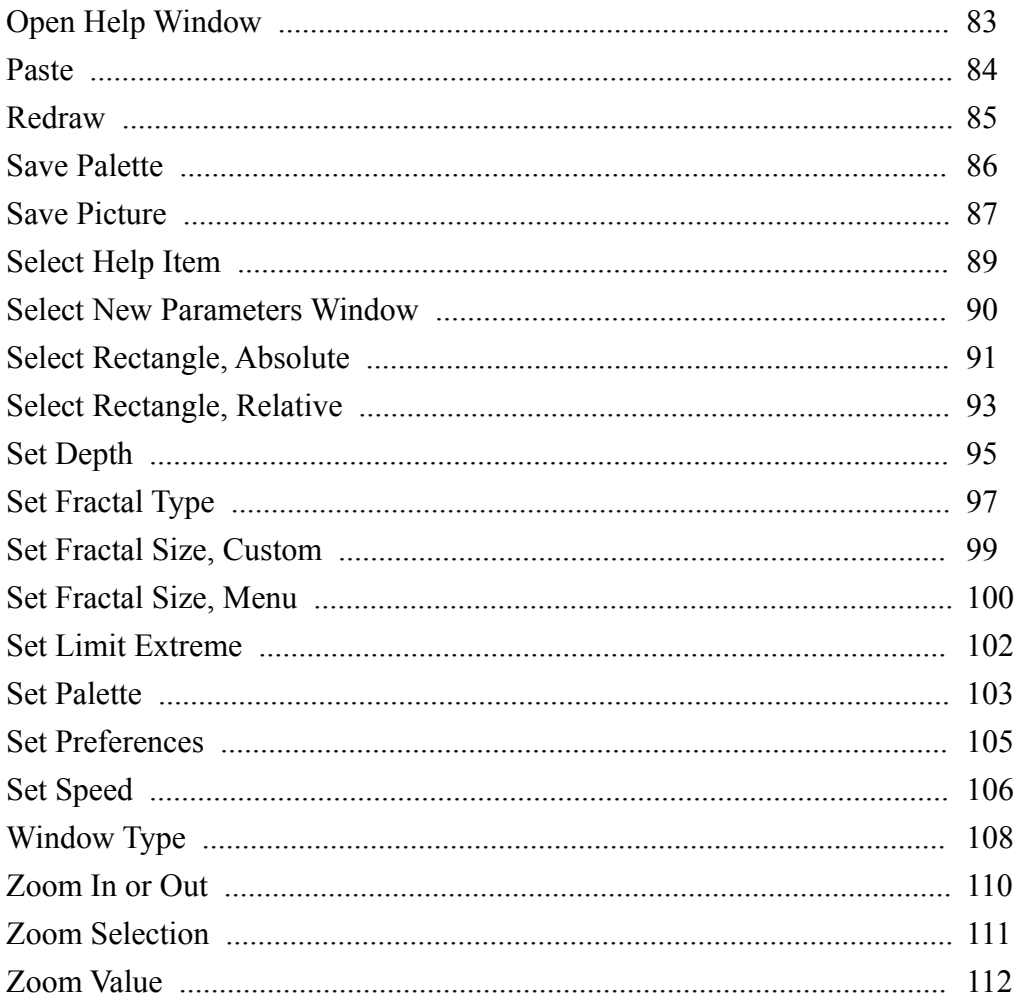

 $\overline{4}$ 

## **Overview**

Color Fractal Generator (CFG) has been designed as a server application. That is, it accepts and implements commands from other applications. These commands are passed using Apple Events.

Scripting applications such as UserLand Frontier and Script Editor (for AppleScript) are designed to communicate with server applications (making these applications clients). CFG version 2.1 is specifically designed to work with both Frontier and AppleScript.

The Apple Events that CFG supports are arranged into three groups (or suites): Required Suite, Frontier Applet Suite, and CFG Suite. This document describes all of the commands in these suites.

The current Apple Event implementation of CFG does not support Apple's Object Model or the Core Suite of Apple Events. However, many commands similar to those in the Core Suite are implemented in the Frontier Applet Suite or the CFG Suite.

## **Apple Event Definitions**

CFG supports three suites: Required Suite, Frontier Applet Suite, and CFG Suite. Functions from the Required Suite should not be called by scripters. They are really meant for the Finder and have been included in this document only for completeness. The Frontier Applet Suite are functions defined by UserLand in their Applet code (CFG uses the verbs defined in Frontier SDK 2.1). Most functions from this suite are supported. Functions not supported include: Print Window, Put Text, Set Font, Set Font Size, and Get Page Rect. Note that some functions may differ in their implementation. Consult the DocServer information that came with this guide for Frontier function calling conventions. The CFG Suite is a newly defined suite which contains other functions which are necessary to exploit the features of Color Fractal Generator.

Most functions direct their operations toward windows. In order to avoid passing the target window as a parameter for all functions that require a target, one sets up a target window with functions such as *Set Target* and *Select Window*. All functions called after setting a target will be directed to the target window. If no target has been assigned but a function requires a target window, the front-most window will be assigned as the target. Note that the target window does not need to be the front-most window. Each function described below has a section entitled "Target" which specifies the type of windows that can be the target of the function. A target of *N/A* means that the function does not require a target.

One may notice that the method of calling a certain function in Frontier does not always conform to the parameter list. The reason is that the calling method has been simplifies in the "glue" table. The glue table is a list of Frontier functions and their equivalent Apple Event calls. Sometimes, extra processing is performed by the glue routines to simplify the interface. If you have any questions about how to call a function from Frontier, consult the DocServer documentation or the glue table (default location in Frontier database is *system.verbs.apps.CFG*).

Many default values for function parameters have already been defined. Functions that use such constants or enumerated types (referred to simply as constants from this point on) will either explicitly show the constants or will refer to another function that contains these definitions. One should always use the constants rather than the values assigned to those constants as the values may change in future versions of CFG. A complete list of Frontier constants is located in the Frontier database (default location: *system.verbs.apps.CFG.const*). The AppleScript constants for a particular verb are located with that verb in the AppleScript dictionary.

Each function has an example showing how a routine is called. Script code appears in plain style. Server responses will be shown after the "»" symbol. Finally, italicized text are simply informational messages to clarify the example. AppleScript

examples are all located within a "tell application" block. This directs the commands to CFG. Also note that the function results are always copied into the variables on the line following the AppleScript command (using the variable *result*). This is meant to clearly display the function calling sequence. One will not need to extract the sequence out of a *copy* command.

# 8 **Required Suite**

**Open Application** - Launches Color Fractal Generator.

This event is normally sent only by the Finder.

**Event Class:** kAERequiredSuite **Event ID:** kAEOpenApplication **Target:** N/A

#### **Parameters:**

« none »

**Reply Parameters:**

« none »

**Examples:**

Frontier

required.openApplication( CFG.id )

**Open Document** - Opens fractal files.

This is a low level function. To open fractals, one should use the *Open Window* command from the Frontier Applet Suite. If this function is used, the target will not be modified.

**Event Class:** kAERequiredSuite **Event ID:** kAEOpenDocument **Target:** N/A

#### **Parameters:**

keyDirectObject

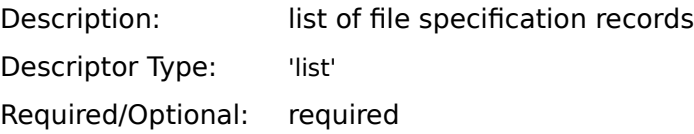

#### **Reply Parameters:**

« none »

## **Examples:**

#### Frontier

*Frontier places a higher level interface on this routine, permitting the user to specify a full path name instead of a list of file specification records* required.OpenDocument( "HD:myFractal" )

**Print Document** - Not currently handled by CFG.

This function is handled by CFG by simply returning an error code stating that the Apple Event is not handled.

**Event Class:** kAERequiredSuite **Event ID:** kAEPrintDocument **Target:** N/A

## **Parameters:**

keyDirectObject

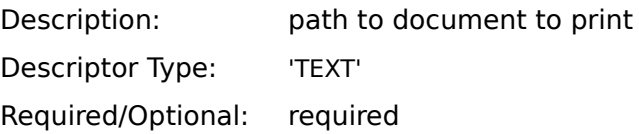

## **Reply Parameters:**

« none »

**Quit Application** - Quits Color Fractal Generator.

This is a low level function that forces a quit. No items will be saved. To permit saving or prompts for saves, use *Quit* from the Frontier Applet Suite.

**Event Class:** kAERequiredSuite **Event ID:** kAEQuitApplication **Target:** N/A

#### **Parameters:**

« none »

#### **Reply Parameters:**

« none »

## **Examples:**

AppleScript tell application "CFG 2.1" quit end tell

## Frontier

required.quitApplication( CFG.id )

## 12 **Frontier Applet Suite**

**Alert Dialog** - Displays an alert box with the specified message.

This verb displays an alert box with the "Caution" icon. The message appears next to the icon and a single "OK" button appears below the message. The alert waits until the user strikes the OK button.

If CFG dialog display is disabled, this function will not display anything. It simply returns True. One should only call this function if CFG is the front application (i.e. useful for shared menus).

**Event Class:** 'app1' **Event ID:** 'alrt' **Target:** N/A

#### **Parameters:**

keyDirectObject

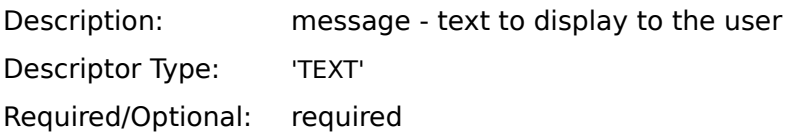

## **Reply Parameters:**

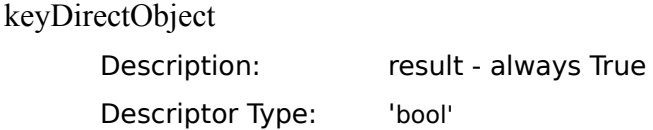

## **Examples:**

AppleScript

tell application "CFG 2.1"

alert dialog "Warning! Low memory situation."

end tell

#### Frontier

CFG.alertDialog( "Warning! Low memory situation." )

**Ask Dialog** - Displays an dialog box with a prompt and waits for the user to enter the answer string.

A dialog is displayed with a prompt, an editable text field with an initial value, and two buttons: OK and Cancel.

If CFG dialog display is disabled, this function will not display anything. It simply returns True. One should only call this function if CFG is the front application (i.e. useful for shared menus).

**Event Class:** 'app1' **Event ID:** 'askd' **Target:** N/A

## **Parameters:**

keyDirectObject

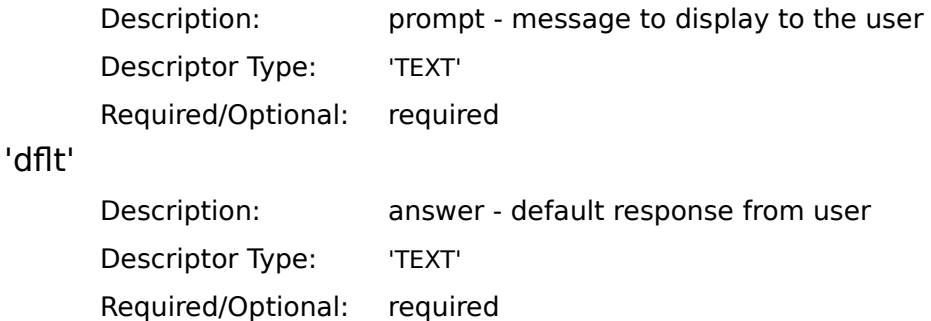

#### **Reply Parameters:**

keyDirectObject

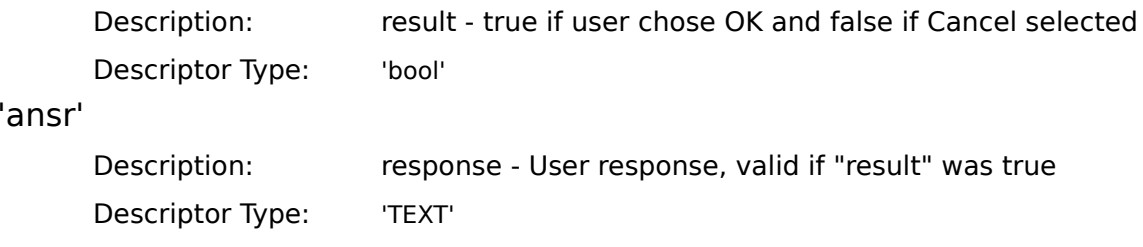

## **Examples:**

## AppleScript

tell application "CFG 2.1"

ask dialog "Who is your favorite person?" default "Alicia"

answer myAnswer

*prior command should exist on a single line*

copy result to OKhit

end tell

#### Frontier

local( OKhit, answer = "Alicia" )

OKhit = CFG.askDialog( "Who is your favorite person?", @myAnswer ) *myAnswer stores the user's response ("Alicia" if the default answer was kept)*

**Close Window** - Close the target window, optionally saving data.

After the window is closed, the target is cleared. If no new target is assigned with *Set Target*, the default target window becomes the front-most window.

The *New Parameters* window may not be closed. Attempting to close it always returns false. If CFG dialog display is disabled, this function will not display any prompts. Windows will simply not be saved.

**Event Class:** 'app1' **Event ID:** 'cwin' **Target:** not *New Parameters* window

#### **Parameters:**

keyDirectObject

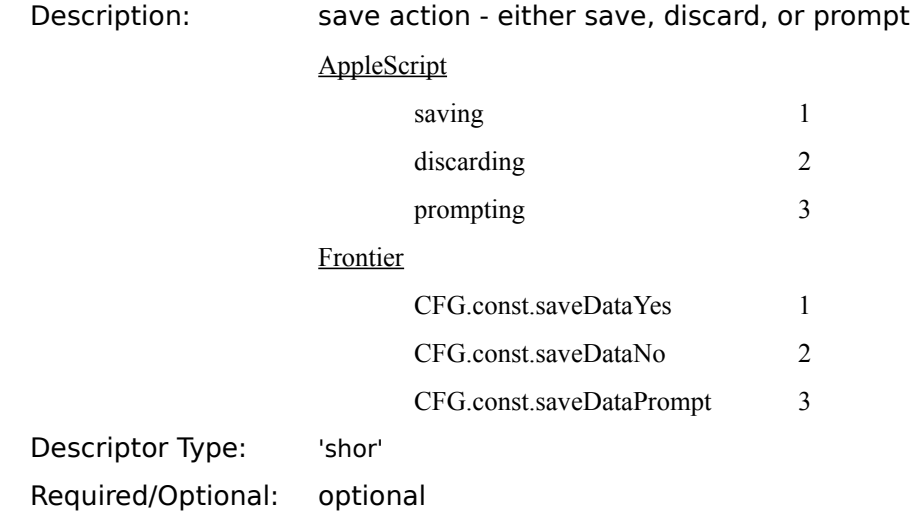

## **Reply Parameters:**

keyDirectObject

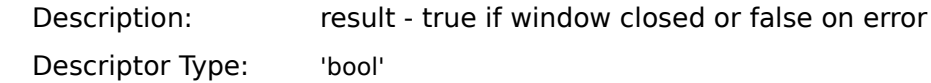

## **Examples:**

AppleScript

tell application "CFG 2.1"

close window

copy result to windClosed

end tell

*or*

tell application "CFG 2.1"

close window prompting

copy result to windClosed

end tell

## Frontier

local( windClosed ) windClosed = CFG.closeWindow() *or* local( windClosed ) windClosed = CFG.closeWindow( CFG.const.saveDataPrompt ) **Confirm Dialog** - Displays a dialog querying the user to continue or cancel the action.

This verb displays a dialog with the specified question. The user may hit OK to continue the action or Cancel to abort.

If CFG dialog display is disabled, this function will not display anything. It simply returns true. One should only call this function if CFG is the front application (i.e. useful for shared menus).

**Event Class:** 'app1' **Event ID:** 'cnfm' **Target:** N/A

#### **Parameters:**

keyDirectObject

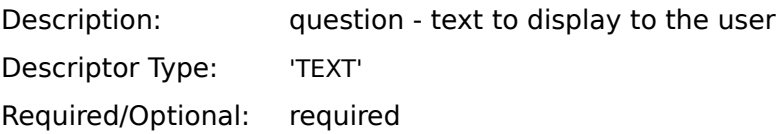

#### **Reply Parameters:**

keyDirectObject

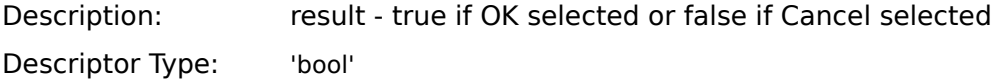

## **Examples:**

#### AppleScript

```
tell application "CFG 2.1"
confirm dialog "Do you really want to erase your hard drive?"
copy result to OKhit
```
end tell

#### Frontier

local( OKhit ) OKhit = CFG.confirmDialog( "Do you really want to erase your hard drive?" )

**Count Windows**- Count the number of application windows that are currently open.

The window count should always be at least one since the New Parameters window is always open.

**Event Class:** 'app1' **Event ID:** 'twin' **Target:** N/A

#### **Parameters:**

« none »

## **Reply Parameters:**

keyDirectObject

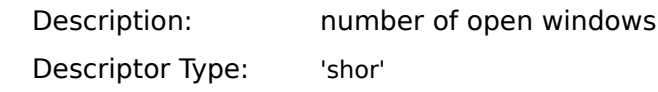

## **Examples:**

### AppleScript

tell application "CFG 2.1" count windows copy result to numWindows

end tell

## Frontier

local( numWindows ) numWindows = CFG.countWindows()

## **Enable Dialogs** - Enables or disables alerts and dialog boxes. This is useful if user interaction is not desired.

Use this command very carefully! CFG does not distinguish between commands directly from the user and commands from scripts. If user interaction is disabled, it will stay that way until re-enabled by this command. If the alerts were disabled, make sure they are re-enabled before exiting the script.

During the time that alerts and dialogs are disabled, the only alerts or dialogs displayed are ones due to errors. If a dialog or alert is suppressed, the program will proceed as if the user chose the default dialog response. Exception: if the default action may require user interaction, then the alternative action is chosen (example: the default for "Save Changes" is "OK", but since the user may need to enter the path, "Don't Save" would be chosen).

**Event Class:** 'app1' **Event ID:** 'enbd' **Target:** N/A

#### **Parameters:**

keyDirectObject

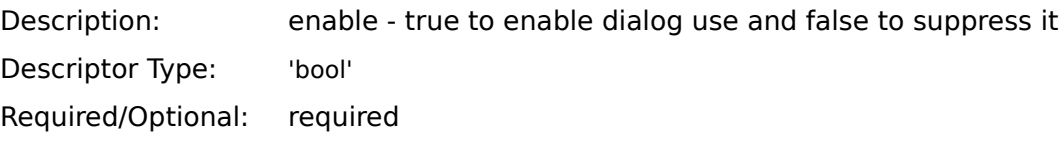

#### **Reply Parameters:**

keyDirectObject

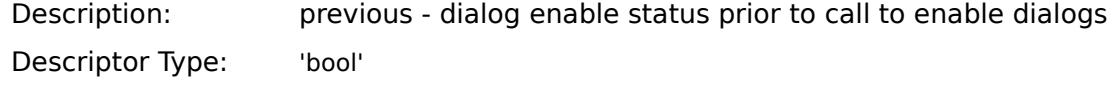

## **Examples:**

AppleScript

tell application "CFG 2.1"

enable dialogs true

copy result to prevEnable

end tell

Frontier

local( prevEnable )

prevEnable = CFG.enableDialogs( true )

*if you don't care about the previous enable value, don't save the reply parameter*

**Get Error String**- Returns the last error or informational message.

This function returns a null string ("") if no errors or messages have occurred since program start or since the last time the error string was cleared.

**Event Class:** 'app1' **Event ID:** 'gers' **Target:** N/A

#### **Parameters:**

« none »

## **Reply Parameters:**

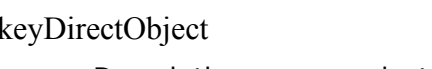

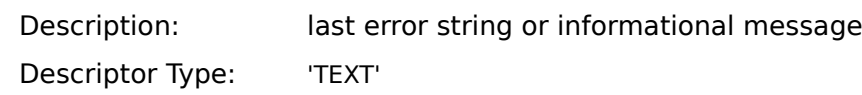

## **Examples:**

AppleScript

tell application "CFG 2.1" get error string copy result to lastMessage

end tell

## Frontier

local( lastMessage ) lastMessage = CFG.errorString()

**Get File Path**- Retrieves the path to the target's save file.

The target window must be a fractal window. The full path is limited to 255 characters. If it is larger that 255 characters, an empty string is returned.

**Event Class:** 'app1' **Event ID:** 'gpth' **Target:** fractal window

#### **Parameters:**

« none »

## **Reply Parameters:**

keyDirectObject

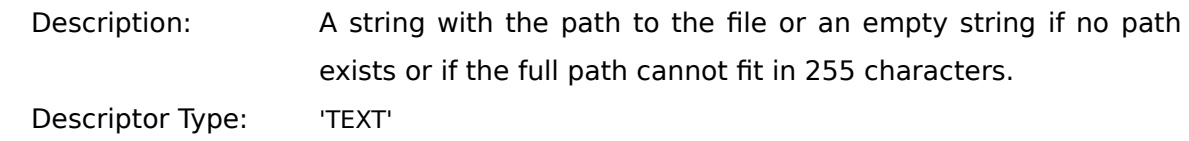

## **Examples:**

AppleScript tell application "CFG 2.1" get file path copy result to filePath end tell

## Frontier

local( filePath )  $filePath = CFG.getFilePath()$  **Get Fractal Data** - Obtains a copy of the target's internal (fractal) data.

L.

The target window must be a fractal window.

The fractal data is returned in a record. The fields present and their meaning depend on the type of target fractal. The tables below contain a list of field tags, the key word of those tags, data types, and descriptions. The field tag lists the AppleScript enumerated type followed on the next line by the Frontier constant. For additional information, one should consult the *CFG User's Manual* in the *Detailed Fractal Description* section.

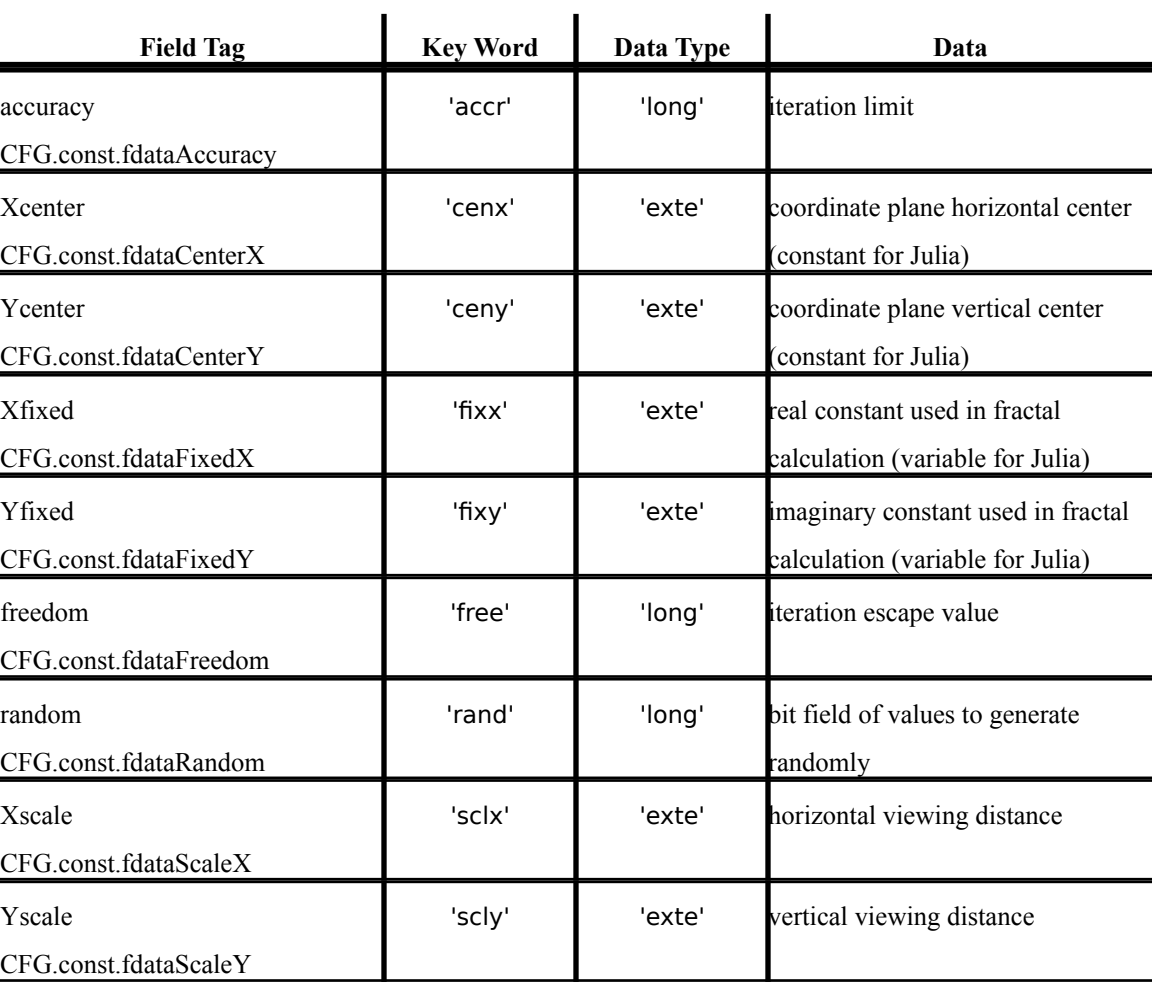

Fields for Mandelbrot, Julia, and Dragon

The *Random* field is a bit field which use the constants defined below. If a bit corresponding to one of the constants below is set, then that field will be generated randomly. Any value presently in that field is ignored.

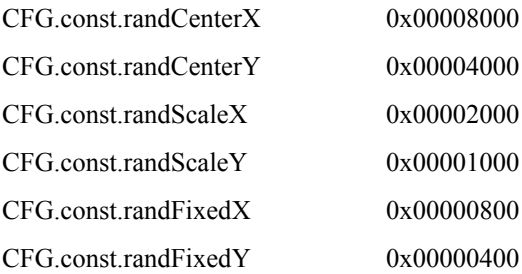

Fields for Random Walk

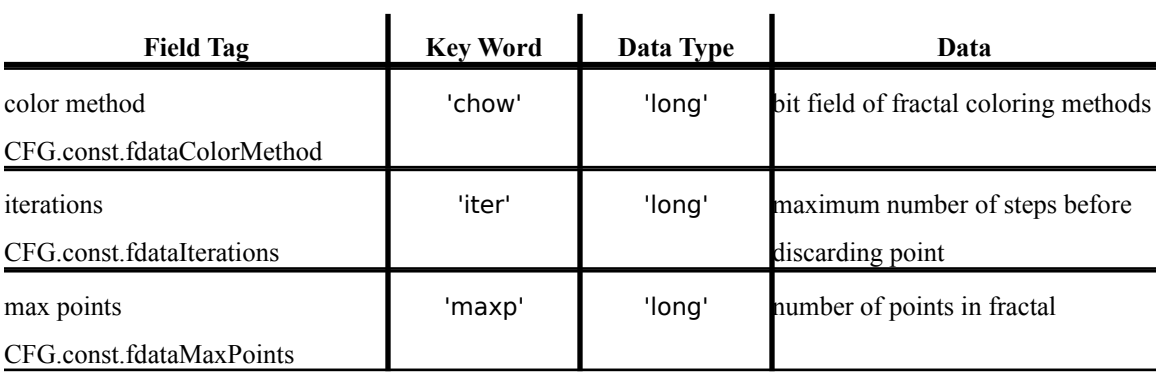

The *Color Method* field is a bit field which use the constants defined below. If a bit corresponding to one of the constants below is set, then that method is used as the coloring method. If more than one bit is set, then the desired colors are calculated for each method and the final color is an average of all of the results. The explanation for these coloring methods is located in the *CFG User's Manual* in the *Fractal Parameters* section.

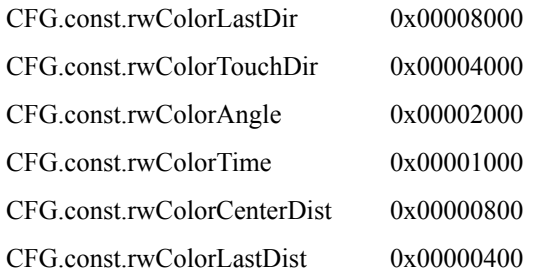

**Event Class:** 'app1' **Event ID:** 'gbin' **Target:** fractal window

#### **Parameters:**

« none »

## **Reply Parameters:**

keyDirectObject

Description: fractal data - A record containing the target's fractal data. The exact field and data types of those fields depend upon the fractal type of the target. See above for a complete description of the fields.

Descriptor Type: 'reco'

## **Examples:**

AppleScript

tell application "CFG 2.1" get fractal data copy result to fracData end tell

» {«property accr»:100, «property free»:2, «property cenx»:0.0, ... }

#### Frontier

local( fracData )  $fracData = CFG.getFractionData()$ » {'accr':100, 'free':2, 'cenx':-0.24136686, ... } **Get PICT**- Get the PICT data for the current selection.

The target window must be a fractal window with a selection. The unregistered version of CFG will not supply any data.

**Event Class:** 'app1' **Event ID:** 'gpic' **Target:** fractal window

#### **Parameters:**

« none »

## **Reply Parameters:**

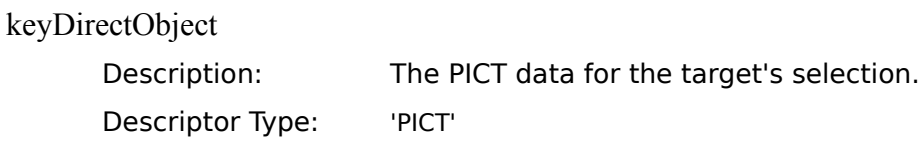

## **Examples:**

AppleScript

tell application "CFG 2.1" get pict copy result to pictData

end tell

#### Frontier

local( pictData )  $pictData = CFG.getPICT()$ 

**Get Target**- Returns the name of the current target window.

If no target window was ever assigned, the front-most window becomes the target and its name is returned.

**Event Class:** 'app1' **Event ID:** 'gtrg' **Target:** see above

#### **Parameters:**

« none »

## **Reply Parameters:**

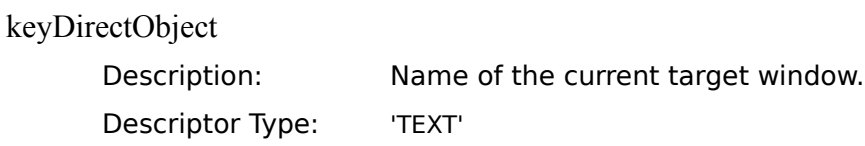

## **Examples:**

AppleScript

tell application "CFG 2.1" get target copy result to targName

end tell

## Frontier

local( targName )  $targName = CFG.getTarget()$ 

**Get Text**- Get the text of the current selection.

The target window must be the Help Window with a region of selected text.

**Event Class:** 'app1' **Event ID:** 'gtex' **Target:** *Help* window

#### **Parameters:**

« none »

## **Reply Parameters:**

keyDirectObject

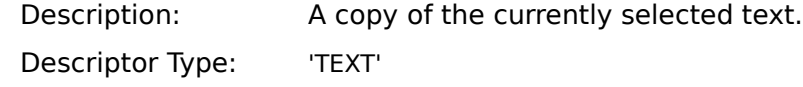

## **Examples:**

AppleScript tell application "CFG 2.1" get text copy result to theText end tell Frontier

local( theText ) theText =  $CFG.getText()$ 

**Get Window Position**- Get the target window's position.

The window position is returned as a rectangle in global coordinates representing the content region of the window. The rectangle includes spaces used by scroll bars (if present).

**Event Class:** 'app1' **Event ID:** 'gwps' **Target:** any window

#### **Parameters:**

« none »

## **Reply Parameters:**

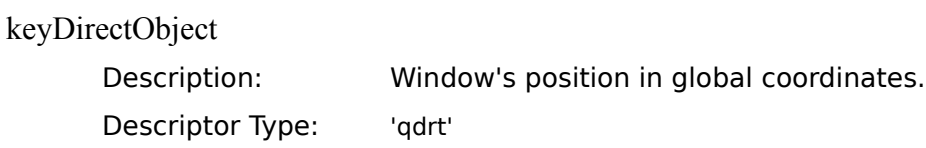

## **Examples:**

## AppleScript

tell application "CFG 2.1" get window position copy result to pos end tell

#### Frontier

local( pos ) pos = CFG.getWindowPos() **Get Window Rectangle**- Returns the target's view rectangle relative to the entire data region.

For non-fractal windows, this command simply returns the window boundaries in global coordinates (same as *Get Window Position* function).

For fractals, the position of the view rectangle (window's content region seen on screen) relative to the entire data region (fractal size) is returned. Thus, the content region (in global coordinates) minus the amount that the window has been scrolled is returned.

**Event Class:** 'app1' **Event ID:** 'gwrc' **Target:** any window

#### **Parameters:**

« none »

#### **Reply Parameters:**

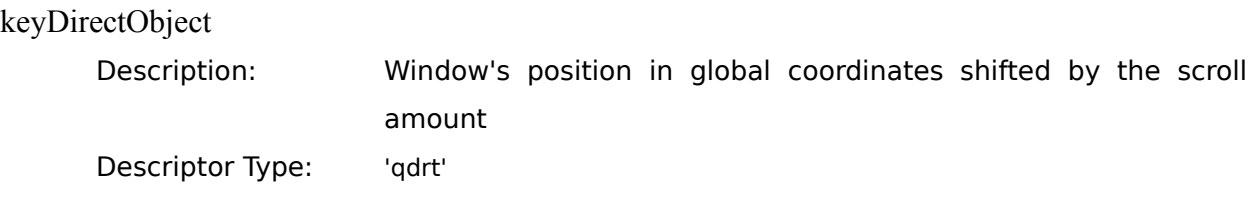

## **Examples:**

AppleScript

tell application "CFG 2.1"

get window rectangle

```
copy result to pos
```
end tell

#### Frontier

local( pos ) pos = CFG.getWindowRect()

**Has Selection**- Determines whether the target has a selected area.

The target window cannot be the *New Parameters* window since this window type will never have a selection.

**Event Class:** 'app1' **Event ID:** 'hsel' **Target:** not *New Parameters* window

#### **Parameters:**

« none »

#### **Reply Parameters:**

keyDirectObject

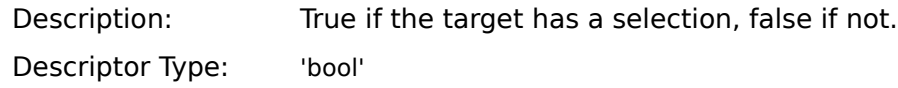

## **Examples:**

AppleScript

tell application "CFG 2.1" has selection copy result to hasSelect

end tell

## Frontier

local( hasSelect ) hasSelect = CFG.haveSelection() **Made Changes**- Determines whether any changes have been made to the target since the last time it was saved.

The target window must be a fractal window. If the target was never saved (such as a fractal just created with *New* from the *File* menu), true will always be returned.

**Event Class:** 'app1' **Event ID:** 'chgs' **Target:** fractal window

#### **Parameters:**

« none »

## **Reply Parameters:**

keyDirectObject

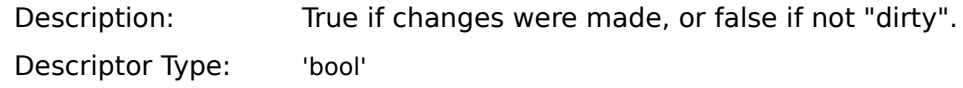

## **Examples:**

AppleScript tell application "CFG 2.1" made changes copy result to changed end tell

## Frontier

local(changed) changed = CFG.madeChanges()

**Move Window** - Moves and resizes a target window.

The target can be any window type. Fractal windows are moved and resize, while other windows types are simply moved (bottom and right rectangle fields are ignored).

If the desired location forces the window off the screen, the operation will fail and the window remains at its present location.

**Event Class:** 'app1' **Event ID:** 'mwin' **Target:** any window

## **Parameters:**

keyDirectObject

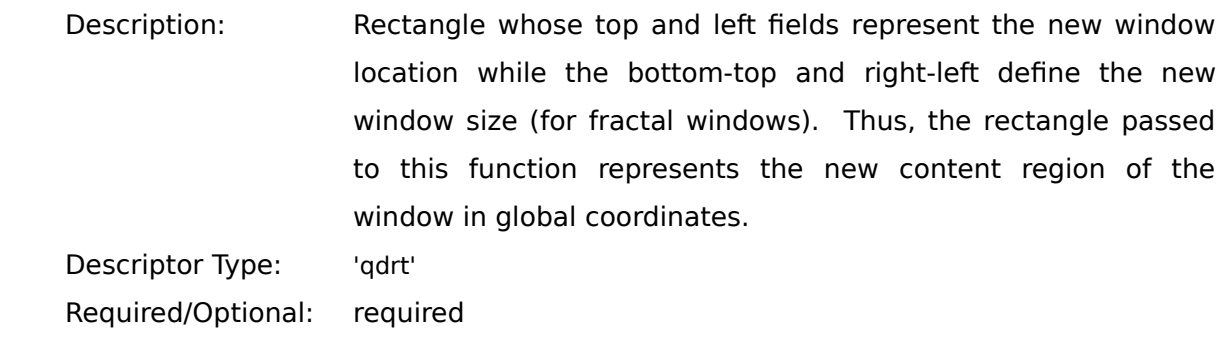

## **Reply Parameters:**

keyDirectObject

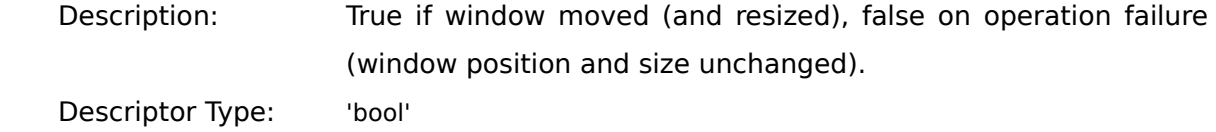

## **Examples:**

## AppleScript

tell application "CFG 2.1"

copy {50, 50, 250, 400} to newWindRect move window newWindRect copy result to moved

end tell

## Frontier

local( newWindRect, moved )

newWindRect = rectangle.set( $50, 50, 250, 400$ )

moved = CFG.moveWindow( newWindRect )

» true

*The window moved to top-left of 50,50 and it is 350 pixels across and 200 pixels high.*

**New Window** - Creates a new fractal window using the current parameters in the *New Parameters* window.

A window name may be supplied to CFG. If no name is specified or an empty string is specified, CFG generates its own name for the window. The fractal information for the new window is taken from the parameters specified in the *New Parameters* window.

The new window is **NOT** made the target window. It is, however, made the front-most window.

**Event Class:** 'app1' **Event ID:** 'nwin' **Target:** N/A

## **Parameters:**

keyDirectObject

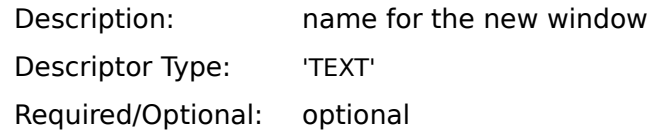

#### **Reply Parameters:**

keyDirectObject Description: The name of the window. An empty string is returned if the new fractal could not be created. Descriptor Type: 'TEXT'

## **Examples:**

## AppleScript

tell application "CFG 2.1"

new window

copy result to windName

end tell

*or*

tell application "CFG 2.1"

new window "myWindowName"

copy result to windName

#### end tell

## Frontier

local(windName) windName = CFG.newWindow() *or* local( windName ) windName = CFG.newWindow( "myWindowName" )
**Nth Window** - Selects a Nth window from the top.

The specified window is made the front-most window and also the target.

The top window is considered window 1, the window below that is 2, etc. If the specified window does not exist (windowN is greater than the total number of windows), an empty string is returned.

**Event Class:** 'app1' **Event ID:** 'nthw' **Target:** see above

### **Parameters:**

keyDirectObject

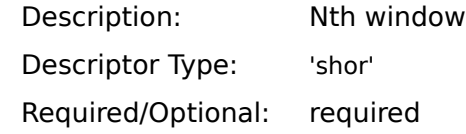

### **Reply Parameters:**

keyDirectObject

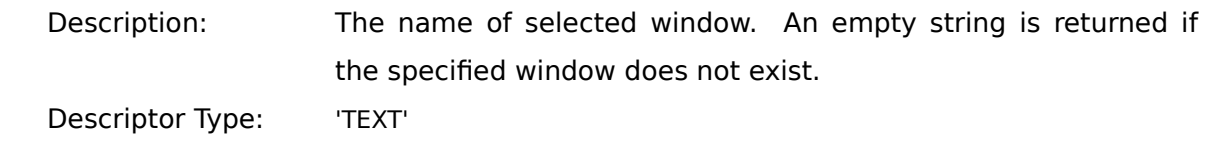

### **Examples:**

```
AppleScript
       tell application "CFG 2.1"
              nth window
              copy result to windName
       end tell
Frontier
```

```
local( windName )
windName = CFG.nthWindow(2)
```
**Open Window** - Opens a fractal file using the specified path name.

The newly opened window is **NOT** made the target window. It is, however, made the front-most window.

One can obtain the window name by getting the file name from the full path name.

**Event Class:** 'app1' **Event ID:** 'owin' **Target:** N/A

### **Parameters:**

keyDirectObject

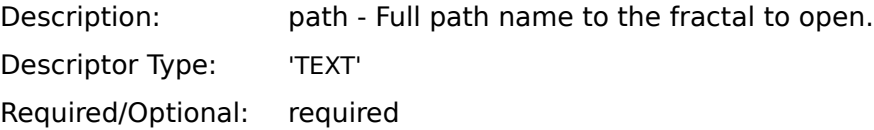

### **Reply Parameters:**

#### keyDirectObject

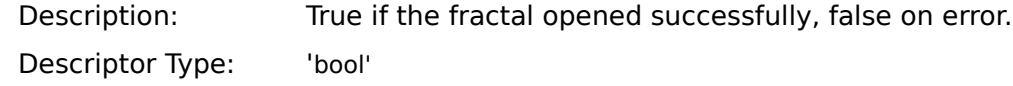

# **Examples:**

AppleScript

tell application "CFG 2.1"

open window "HD:mySavedFractal"

copy result to openResult

end tell

### Frontier

local( openResult ) openResult = CFG.openWindow( "HD:mySavedFractal" )

**Performance Test** - This verb subtracts one rectangle from another and returns the result.

This verb supports the performance benchmark test written in Frontier.

**Event Class:** 'app1' **Event ID:** 'perf' **Target:** N/A

#### **Parameters:**

### 'prm1'

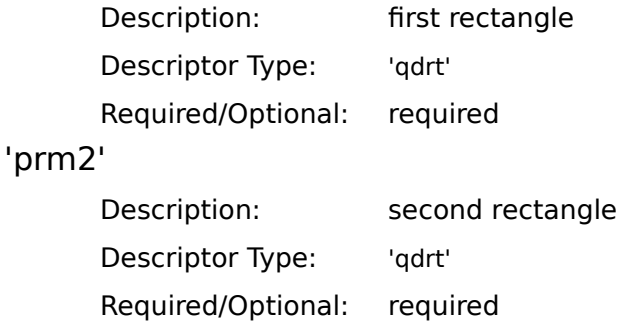

### **Reply Parameters:**

keyDirectObject

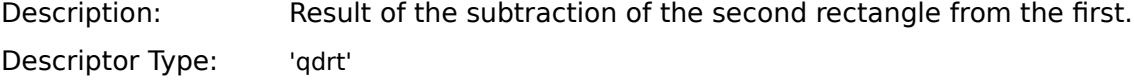

### **Examples:**

### AppleScript

tell application "CFG 2.1" copy { 50, 100, 200, 400 } to r1 copy {20, 40, 400, 300 } to r2 performance test first rectangle r1 second rectangle r2 copy result to rResult

end tell

#### Frontier

local( r1, r2, rResult )  $r1 =$  rectangle.set( 50, 100, 200, 400)  $r2 =$  rectangle.set( 20, 40, 400, 300)  $rResult = CFG.performanceTest(r1, r2)$  **Put PICT** - Inserts a picture into the target's selection.

The graphic passed to this function must be of type 'PICT' and the target window must be a fractal.

The picture will be "pasted" inside the selection and stretched to fit the selection. If there is no selection, the picture is scaled to fit the window.

This command cannot be used when the target window is building a fractal.

**Event Class:** 'app1' **Event ID:** 'ppic' **Target:** fractal window

### **Parameters:**

keyDirectObject

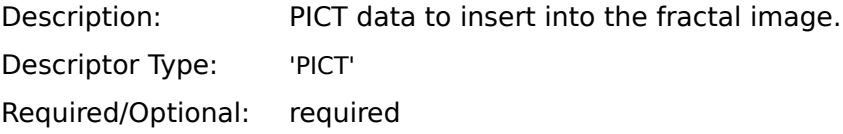

#### **Reply Parameters:**

keyDirectObject

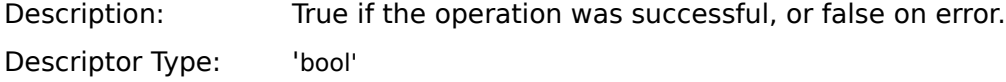

### **Examples:**

### AppleScript

tell application "CFG 2.1"

*perform some operation that places PICT info into thePICT* put PICT thePICT

end tell

#### Frontier

local( the PICT) *perform some operation that places PICT info into thePICT* CFG.putPICT( thePICT )

**Quit** - Quit CFG, optionally saving data.

If CFG dialog display is disabled, this function will not display any prompts. Fractal windows will simply not be saved.

**Event Class:** 'app1' **Event ID:** 'quit' **Target:** N/A

#### **Parameters:**

keyDirectObject

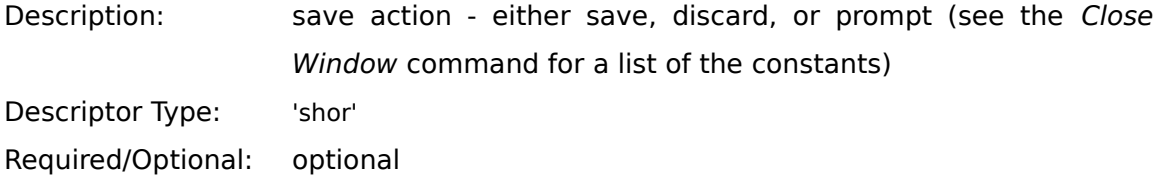

#### **Reply Parameters:**

keyDirectObject

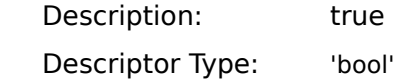

### **Examples:**

```
AppleScript
```
tell application "CFG 2.1"

```
quit CFG
```
*the CFG is part of the AppleScript name to distinguish it from the required "quit" command*

end tell

*or*

tell application "CFG 2.1"

quit CFG prompting

end tell

### Frontier

CFG.quit() *or* CFG.quit( CFG.const.saveDataPrompt )

**Revert Fractal** - Resets the target its state when it was last saved.

The target window must be a fractal window. This command cannot be used when the target window is building a fractal.

If the target was never saved (and no file is associated with the target), the target cannot be reverted.

**Event Class:** 'app1' **Event ID:** 'rwin' **Target:** fractal window

#### **Parameters:**

« none »

### **Reply Parameters:**

keyDirectObject

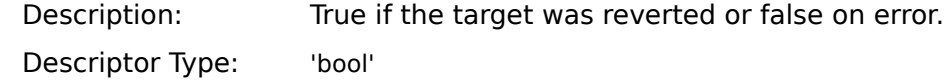

# **Examples:**

AppleScript tell application "CFG 2.1" revert fractal copy result to reverted end tell Frontier

local( reverted ) reverted = CFG.revertFractal()

**Save Fractal** - Saves the contents of the target window to disk.

The target window must be a fractal window.

If the path is specified, *Save Fractal* functions as the *Save As* command from the *File* menu. If no path is specified, this verb functions as the *Save* command from the *File* menu. If no path is specified and no file is associated with the fractal, false is returned (and an error is flagged).

**Event Class:** 'app1' **Event ID:** 'swin' **Target:** fractal window

### **Parameters:**

keyDirectObject

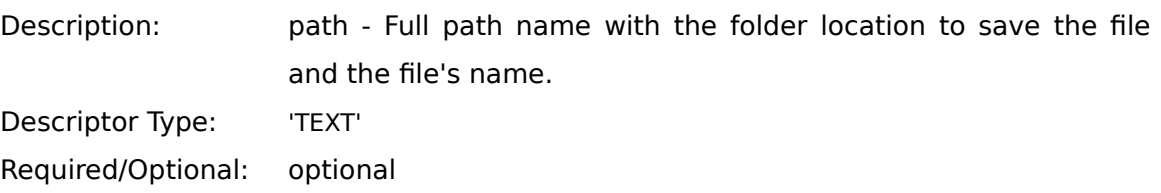

### **Reply Parameters:**

keyDirectObject

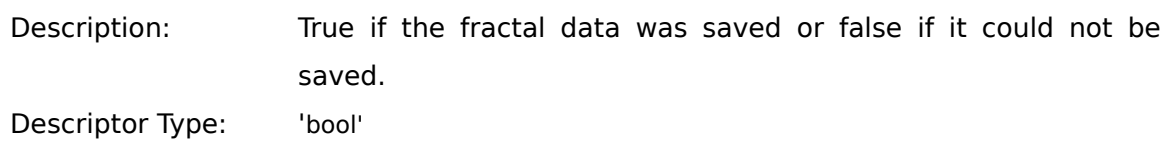

# **Examples:**

```
AppleScript
       tell application "CFG 2.1"
              save fractal
              copy result to saved
       end tell
       or
       tell application "CFG 2.1"
              save fractal "HD:myFractal"
              copy result to saved
       end tell
Frontier
       local( saved )
       saved = CFG.saveAs()or
       local( saved )
```

```
saved = CFG.saveAs( "HD:myFractal" )
```
**Scroll Window** - Scrolls the target window in the direction and amount specified.

The *New Parameters* window cannot be scrolled at all and the *Help* window may only be scrolled vertically. If attempts are made to scroll in illegal directions, false will be returned.

If false is returned, it means that the scrolling has reached its limit in the specified direction.

**Event Class:** 'app1' **Event ID:** 'lwin' **Target:** not *New Parameters* window

#### **Parameters:**

'dire'

Description: Direction of scrolling. Frontier users can also use up, down, left, right, pageUp, pageDown, pageLeft, and pageRight. **AppleScript** 

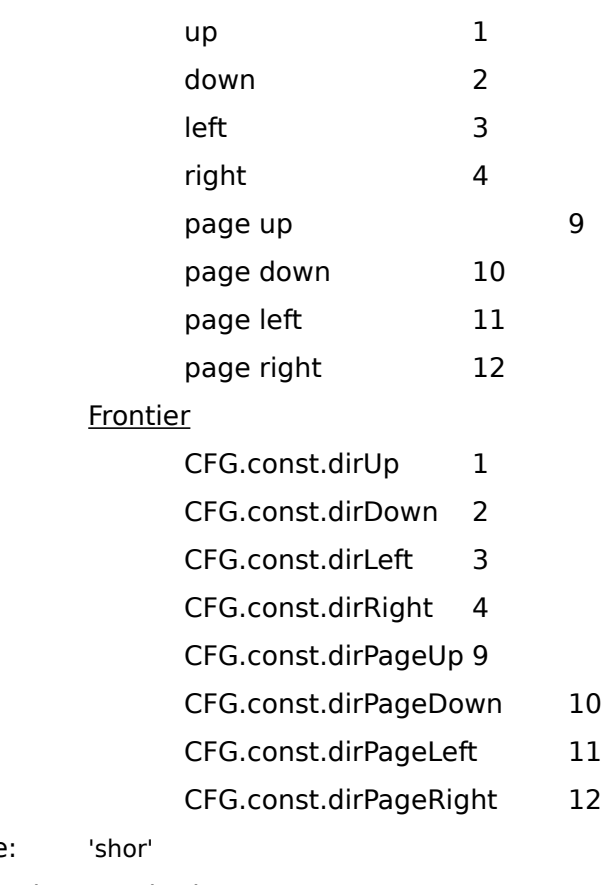

Descriptor Type

Required/Optional: required

'coun'

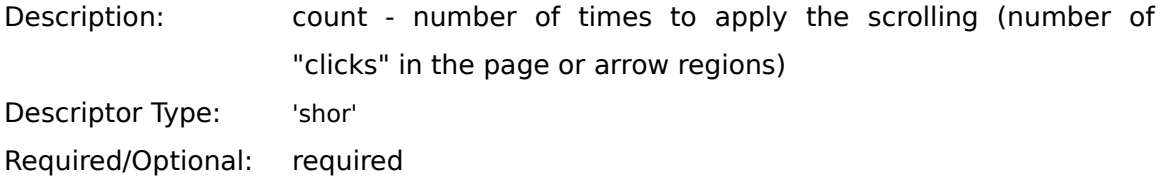

# **Reply Parameters:**

keyDirectObject

Description: True on a successful scroll and false if scroll could not be accomplished. Descriptor Type: 'bool'

# **Examples:**

AppleScript

tell application "CFG 2.1"

scroll window direction page up count 1 copy result to didScroll

end tell

#### Frontier

```
local(didScroll)
didScroll = CFG.scrollWindow( CFG.const.dirPageUp, 1 )
or
local(didScroll)
didScroll = CFG.scrollWindow(<math>pageUp, 1)</math>)
```
**Select All** - Selects the entire contents of the target.

The target window cannot be the *New Parameters* window as nothing can be selected in this type of window. If the target is a fractal window, the entire fractal picture is selected. For *Help* windows, all text for the current help section is selected.

This command cannot be used when the target window is building a fractal.

**Event Class:** 'app1' **Event ID:** 'sela' **Target:** not *New Parameters* window

#### **Parameters:**

« none »

### **Reply Parameters:**

keyDirectObject

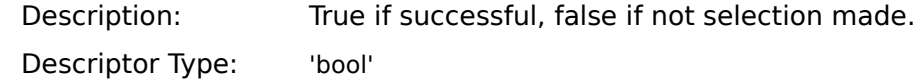

### **Examples:**

AppleScript tell application "CFG 2.1" select all end tell

# Frontier

CFG.selectAll()

**Select Window** - Makes the specified window the front-most window.

The selected window becomes the target window.

**Event Class:** 'app1' **Event ID:** 'xwin' Target: see above

#### **Parameters:**

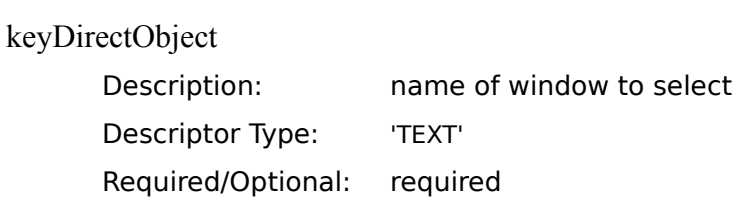

# **Reply Parameters:**

keyDirectObject

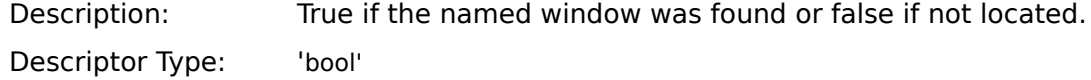

# **Examples:**

AppleScript

tell application "CFG 2.1"

select window "My Pretty Fractal"

end tell

## Frontier

CFG.selectWindow( "My Pretty Fractal" )

**Set Fractal Data** - Inserts the fractal data into the target.

The target window must be a fractal window.

The field definitions are located with the *Get Fractal Data* command. Fields that the user does not wish to alter can be omitted. Data verification will be performed before the data is applied to the target. To view the results of a data change, one must *Redraw* the fractal.

This command cannot be used when the target window is building a fractal.

**Event Class:** 'app1' **Event ID:** 'pbin' **Target:** fractal window

### **Parameters:**

keyDirectObject

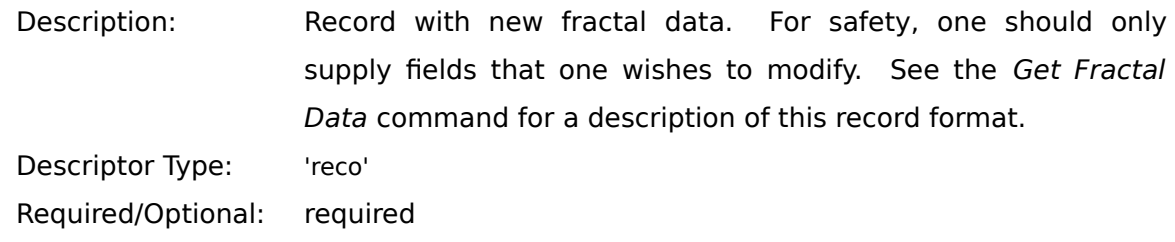

### **Reply Parameters:**

keyDirectObject Description: True if data applied and false if it was rejected. Descriptor Type: 'bool'

# **Examples:**

### AppleScript

tell application "CFG 2.1"

copy { accuracy:50, Xscale:0.01 } to fractalData set fractal data fractalData

copy result to fracModified

end tell

### Frontier

local( fractalData, fracModified ) fractalData =  ${CFG}$ .const.fdataAccuracy:50, CFG.const.fdataScaleX:0.01 } fracModified = CFG.setFractalData( fractalData )

**Set Target** - Makes the specified window the target window.

If an empty string is passed as the desired target's title, the front-most window is set as the target and its name is returned. If the specified target was not found, an empty string is returned. In this case, the target of subsequent operations will default to the front-most window.

Note that the specified window is not selected (i.e. it is not moved to the front). To perform this action, call *Select Window*.

**Event Class:** 'app1' **Event ID:** 'strg' **Target:** see above

### **Parameters:**

keyDirectObject

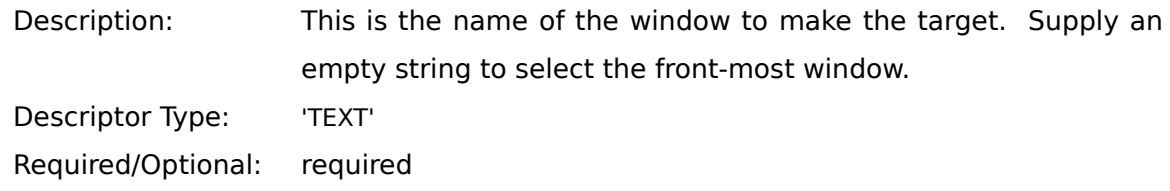

#### **Reply Parameters:**

keyDirectObject Description: Name of the new target window. An empty string is returned if the desired window was not located. Descriptor Type: 'TEXT'

# **Examples:**

AppleScript

tell application "CFG 2.1"

set target "myFractalWindow"

copy result to newTarg

end tell

*or*

tell application "CFG 2.1"

set target

copy result to newTarg

end tell

# Frontier

local( newTarg ) newTarg = CFG.setTarget( "myFractalWindow" ) *or* local( newTarg )  $newTarget("")$ 

**Zoom Window** - Enlarges / Reduces the size of the target window.

The target window cannot be the *New Parameters* window. This window has a fixed size.

**Event Class:** 'app1' **Event ID:** 'zwin' **Target:** not *New Parameters* window

#### **Parameters:**

« none »

### **Reply Parameters:**

keyDirectObject

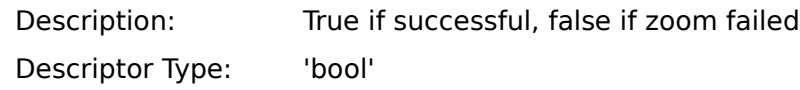

# **Examples:**

AppleScript tell application "CFG 2.1" zoom window end tell Frontier

CFG.zoomWindow()

# 54 **CFG Suite**

**Cancel Build** - Stops the fractal generation process for the target.

The target window must be a fractal window. This function will work properly whether or not the fractal is being generated (no error returned if fractal is not generating).

**Event Class:** 'fraG' **Event ID:** 'abrt' **Target:** fractal window

#### **Parameters:**

« none »

### **Reply Parameters:**

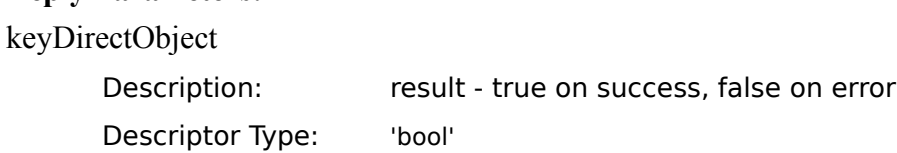

# **Examples:**

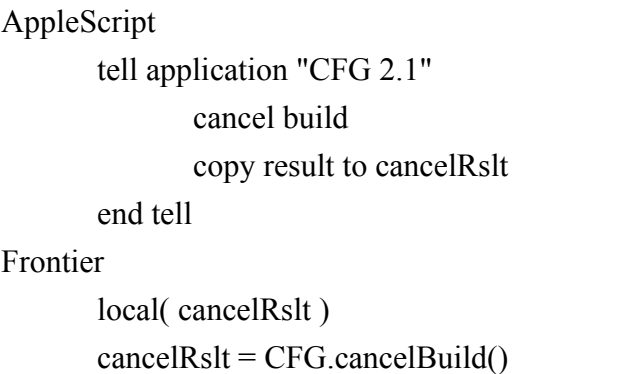

**CFG Version** - Determines the version number of Color Fractal Generator.

The first character returned indicates whether the program is registered ('R') or not registered ('U'). The last three characters indicate the major version number, revision number, and maintenance release number, respectively. A returned value of 'R210' indicates the CFG program is version 2.10 and is registered.

**Event Class:** 'fraG' **Event ID:** 'vers' **Target:** N/A

#### **Parameters:**

« none »

### **Reply Parameters:**

keyDirectObject

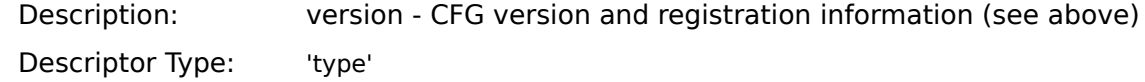

#### **Examples:**

AppleScript tell application "CFG 2.1" CFG version copy result to version end tell

### Frontier

local( version ) version = CFG.cfgVersion()

**Clear Selection** - Clears a fractal window's selection.

The target window must be a fractal window and at least some portion of the image must be selected. This command cannot be used when the target window is building a fractal.

**Event Class:** 'fraG' **Event ID:** 'cler' **Target:** fractal window

#### **Parameters:**

« none »

# **Reply Parameters:**

keyDirectObject

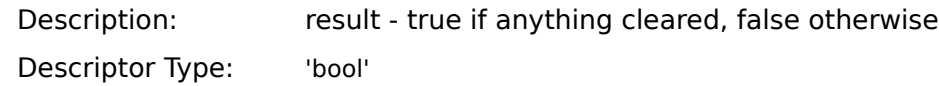

# **Examples:**

AppleScript tell application "CFG 2.1" clear selection end tell

# Frontier

CFG.clear()

### **Clear Error String** - Clears the error string.

Use this function to clear old errors and messages so that one may see if a set of instructions generates any new errors.

**Event Class:** 'fraG' **Event ID:** 'clrE' **Target:** N/A

#### **Parameters:**

« none »

### **Reply Parameters:**

keyDirectObject

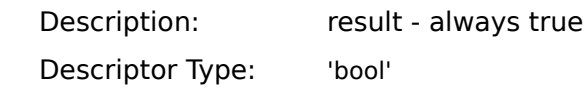

# **Examples:**

AppleScript

tell application "CFG 2.1" clear error string end tell

# Frontier

CFG.clearErrorString()

**Continue Build** - Build the target fractal from where it left off.

The target window must be a fractal window. The fractal must be idle (it cannot be generating).

A continue may not be possible if fractal parameters were changed since the last generation process was stopped. In that case, false is returned as the result and the fractal will not be generated.

**Event Class:** 'fraG' **Event ID:** 'cont' **Target:** fractal window

#### **Parameters:**

« none »

#### **Reply Parameters:**

keyDirectObject

Description: result - true if fractal starts generating, false on error Descriptor Type: 'bool'

#### **Examples:**

AppleScript tell application "CFG 2.1" continue build copy result to didContinue end tell

### Frontier

local( didContinue )  $did$ Continue = CFG.continueBuild $()$ 

**Copy Selection** - Copies current selection to the Clipboard.

The information copied can be either text from the *Help* window or fractal image data from a fractal window.

Fractal images cannot be copied for non-registered versions of Color Fractal Generator. This command cannot be used when the target window is building a fractal. Data is only placed in the Clipboard if CFG is the active application.

**Event Class:** 'fraG' **Event ID:** 'copy' **Target:** not *New Parameters* window

#### **Parameters:**

« none »

#### **Reply Parameters:**

keyDirectObject

Description: result - true if data copied to Clipboard, false on a failed copy Descriptor Type: 'bool'

### **Examples:**

AppleScript tell application "CFG 2.1" copy selection end tell

### Frontier

CFG.copy()

**Count Fractal Windows** - Counts the number of open fractal windows.

The window count includes all open windows except the *New Parameters* window or the *Help* window.

**Event Class:** 'fraG' **Event ID:** 'cFrc' **Target:** N/A

#### **Parameters:**

« none »

### **Reply Parameters:**

keyDirectObject

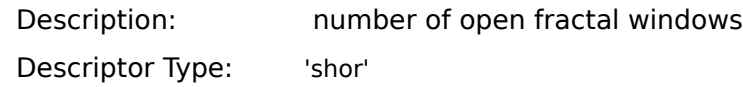

# **Examples:**

### AppleScript

tell application "CFG 2.1" count fractal windows

copy result to fracWindows

end tell

### Frontier

local( fracWindows ) fracWindows = CFG.countFracWindows()

**Cut Selection** - Copies current selection to the Clipboard and then clears the selection.

The target window must be a fractal window. For non-registered versions of CFG, *Cut* operates exactly as *Copy*.

Data is only placed in the Clipboard if CFG is the active application.

**Event Class:** 'fraG' **Event ID:** 'cut ' **Target:** fractal window

#### **Parameters:**

« none »

### **Reply Parameters:**

keyDirectObject

Description: result - true if image cut, false if operation fails or on error Descriptor Type: 'bool'

### **Examples:**

AppleScript tell application "CFG 2.1" cut selection end tell Frontier

CFG.cut()

**Cycle Windows** - This function moves the top window behind all other windows. The second window is now the top and it is made the target window.

The new top window is now the target window.

**Event Class:** 'fraG' **Event ID:** 'cycl' **Target:** see above

#### **Parameters:**

« none »

### **Reply Parameters:**

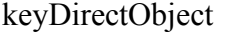

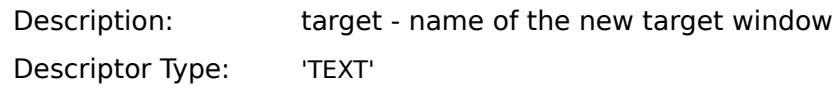

# **Examples:**

### AppleScript

tell application "CFG 2.1" cycle windows copy result to newTarget

end tell

### Frontier

local( newTarget ) newTarget = CFG.cycleWindows() **Deselect** - Remove any selection in the target.

This verb should not be applied to the *New Parameters* window as it cannot have any selections. If applied to the correct window type, true is returned even if no selection exists. This command cannot be used when the target window is building a fractal.

**Event Class:** 'fraG' **Event ID:** 'unsl' **Target:** not *New Parameters* window

#### **Parameters:**

« none »

### **Reply Parameters:**

keyDirectObject

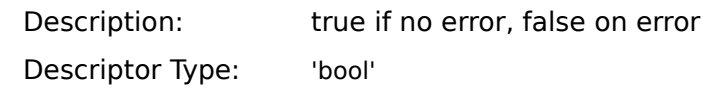

### **Examples:**

```
AppleScript
       tell application "CFG 2.1"
              deselect
       end tell
Frontier
       CFG.deselect()
```
63

**Display Fractal Dialog** - Displays the dialog box for the target's fractal or specified fractal.

If the target is a fractal, the optional parameter is ignored. The data used in the dialog box is from the target's fractal type and data.

For non-fractal targets, if a fractal type parameter is specified, the global data for that fractal type is edited. Otherwise, the data for the fractal type specified in the New Parameters Window is displayed.

If CFG dialog display is disabled, this function will not display anything. It simply returns true. This command cannot be used when the target window is building a fractal.

**Event Class:** 'fraG' **Event ID:** 'fDlg' **Target:** any window

#### **Parameters:**

keyDirectObject

Description: Fractal - either fractal name or type to display. Note that for AppleScript, only the types have been defined.

AppleScript

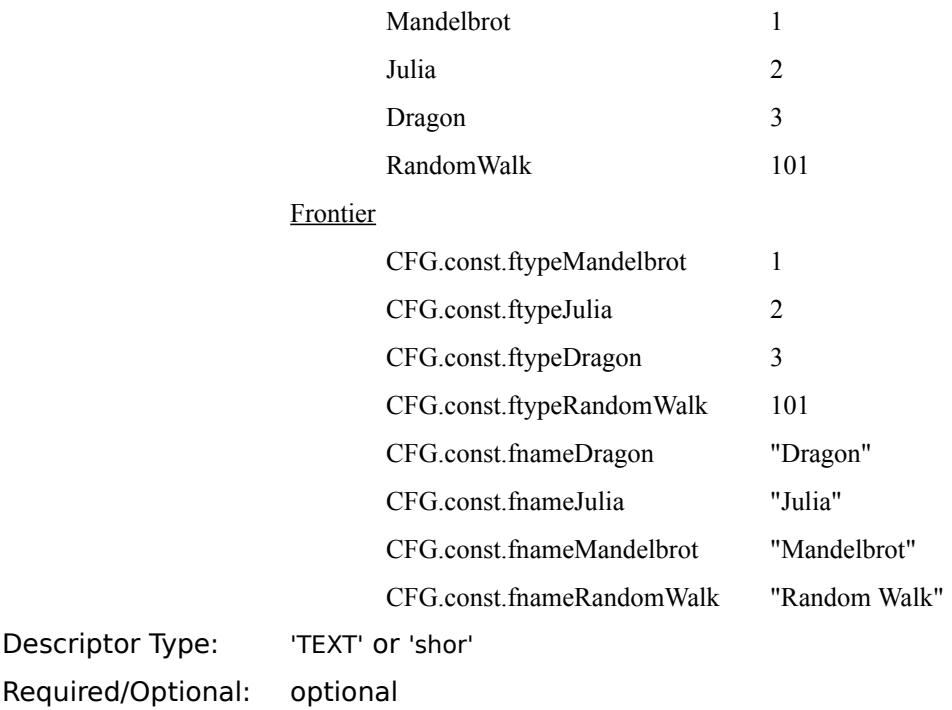

# **Reply Parameters:**

### keyDirectObject

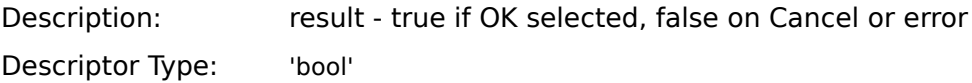

# **Examples:**

AppleScript

tell application "CFG 2.1"

display fractal dialog

copy result to OKhit

end tell

*or*

tell application "CFG 2.1"

display fractal dialog Mandelbrot

copy result to OKhit

end tell

### Frontier

```
local( OKhit )
OKhit = CFG.displayFracDialog()or
local( OKhit )
OKhit = CFG.displayFracDialog( CFG.const.fnameMandelbrot )
```
**Display Prefs Dialog** - Displays the preferences dialog box with the target's preferences.

If the target is not a fractal window, the global preferences will be displayed in the dialog box. These are used for creating new fractals.

If CFG dialog display is disabled, this function will not display anything. It simply returns true. This command cannot be used when the target window is building a fractal.

**Event Class:** 'fraG' **Event ID:** 'pDlg' **Target:** any window

#### **Parameters:**

« none »

### **Reply Parameters:**

keyDirectObject

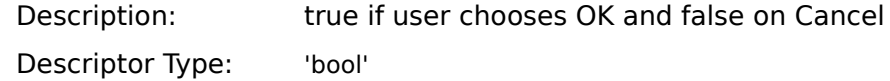

### **Examples:**

AppleScript tell application "CFG 2.1" display prefs dialog copy result to OKhit end tell Frontier local( OKhit )

 $OKhit = CFG.displayPrefixDialog()$ 

**Generating** - Determine whether the target fractal is being generated.

The target window must be a fractal window.

**Event Class:** 'fraG' **Event ID:** 'bld?' **Target:** fractal window

#### **Parameters:**

« none »

### **Reply Parameters:**

keyDirectObject

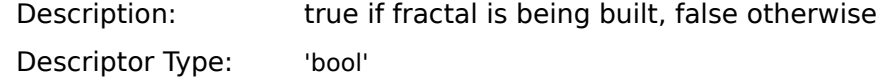

### **Examples:**

AppleScript tell application "CFG 2.1" generating copy result to building end tell Frontier local( building )

building  $=$  CFG.generating()

**Get Depth** - Get the target's color depth (bits per pixel).

If the target is not a fractal, the default depth for a new fractal is returned. This information is displayed in the *New Parameters* window.

A response of -1 means to use the color depth of the deepest monitor attached to the system. Thus, if a computer has two monitors, one set to 4 bits / pixel and the other to 16, a *Get Depth* of -1 means to use the 16 bit depth.

The depth is actually a field of the preferences. However, since it is unwieldy to handle the preferences structure just to modify the fractal color depth, this function and *Set Depth* were created.

**Event Class:** 'fraG' **Event ID:** 'gDep' **Target:** any window

#### **Parameters:**

« none »

#### **Reply Parameters:**

keyDirectObject

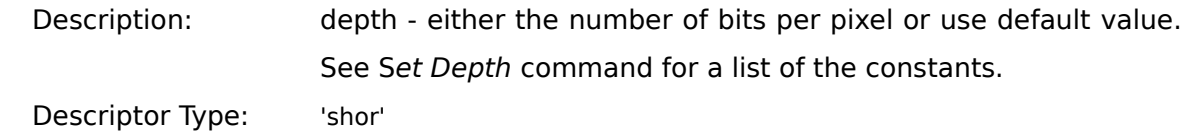

### **Examples:**

AppleScript tell application "CFG 2.1" get depth copy result to depth end tell

#### Frontier

local( depth )  $depth = CFG.getDepth()$ 

**Get Fractal Size** - Obtains the image size of the target's offscreen fractal data.

If the target is not a fractal, the *New Parameters* window's fractal size is returned. This represents the fractal size for newly created fractals.

**Event Class:** 'fraG' **Event ID:** 'gSiz' **Target:** any window

#### **Parameters:**

« none »

### **Reply Parameters:**

keyDirectObject

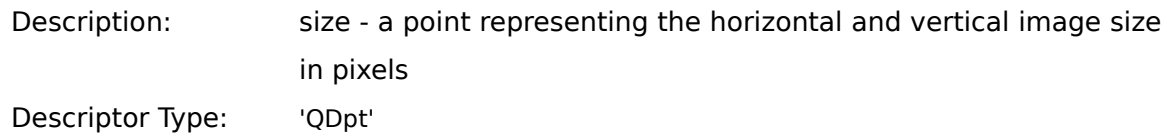

### **Examples:**

AppleScript tell application "CFG 2.1" get fractal size copy result to fSize end tell

### Frontier

local( fSize)  $fSize = CFG.getFractalSize()$ 

**Get Fractal Type** - Get the fractal type of the target and the fractal name.

The target can be any type of window. For non-fractal windows, the fractal type represents the type displayed in the *New Parameters* window.

**Event Class:** 'fraG' **Event ID:** 'gFrc' **Target:** any window

#### **Parameters:**

« none »

### **Reply Parameters:**

### keyDirectObject

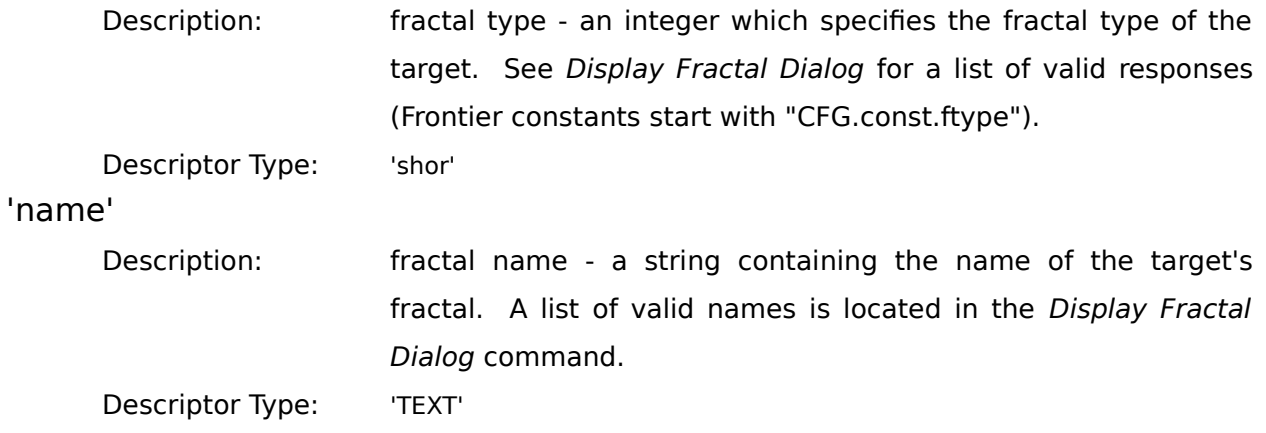

# **Examples:**

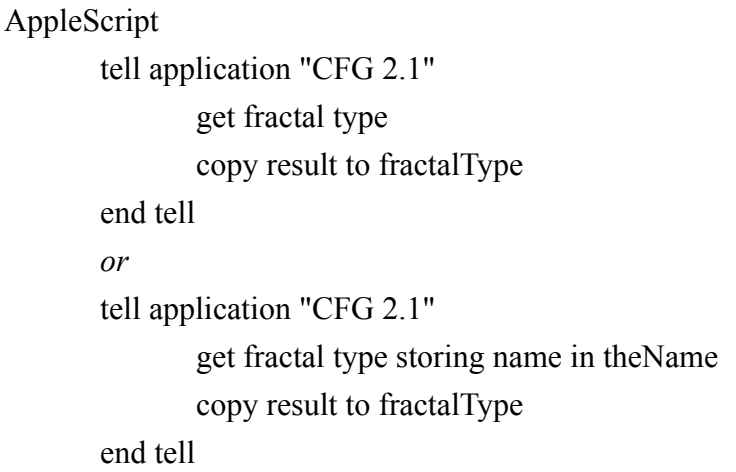

Frontier

local( fractalType ) fractalType = CFG.getFractalType() *or* local( fractalType, theName) fractalType = CFG.getFractalType( @theName) **Get Limit Extreme** - Get current setting for limiting outlying values of randomly generated fractal variables.

The target may be any type of window. If the target is the *Help* window or *New Parameters* window, the setting will be the global setting which will be applied to new fractals.

The limit extreme value only applies to the current target. Other windows may be set differently.

**Event Class:** 'fraG' **Event ID:** 'gLim' **Target:** any window

#### **Parameters:**

« none »

#### **Reply Parameters:**

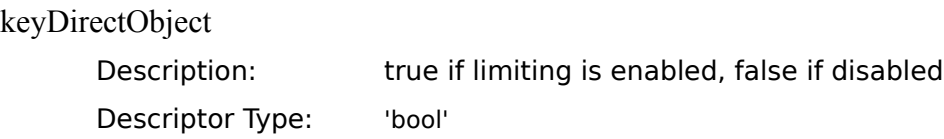

### **Examples:**

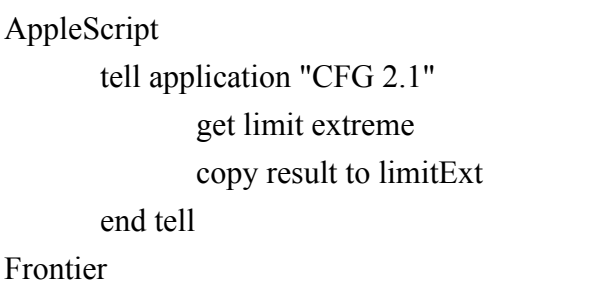

local( limitExt ) limitExt = CFG.getLimitExtreme()
**Get Preferences** - Get a copy of the target's preferences.

If the target is not a fractal window, the returned data is from the global preferences, which are applied to new fractals. The table below contains a list of field tags, the key word of those tags, data types, and descriptions. For additional information, one should consult the *CFG User's Manual* in the *Preferences* section.

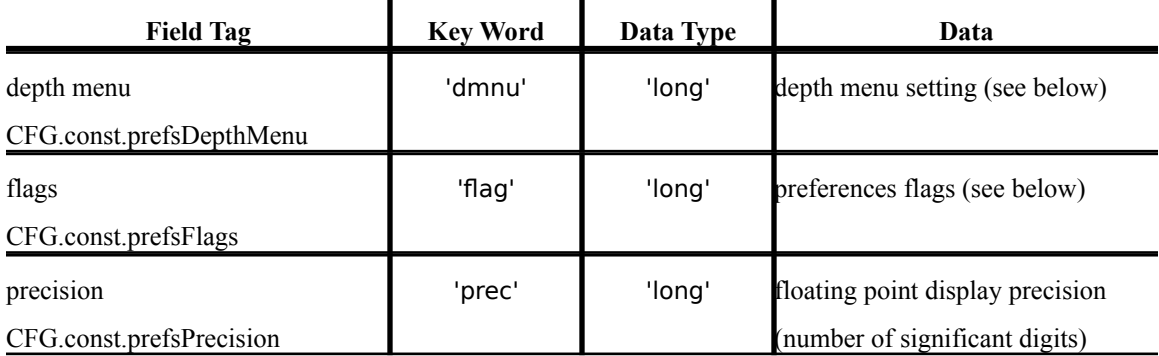

The *Flags* field is a bit field which use the constants defined below. If a bit corresponding to one of the constants below is set, then that preferences option is selected. An explanation for these options is located in the *CFG User's Manual* in the *Preferences* section. The following constants are not defined for AppleScript.

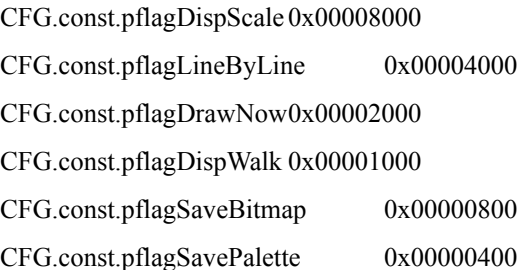

The *Depth Menu* field is a short integer with a value representing the currently selected item in that menu. Below are a list of valid values. Note that these values correspond to menu selections. They are not the actual bits per pixel as is used by the *Get Depth* and *Set Depth* commands. The following constants are not defined for AppleScript.

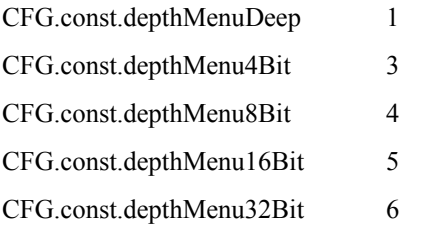

The valid values for the floating point precision range from 3 to 18 digits.

**Event Class:** 'fraG' **Event ID:** 'gPrf' **Target:** any window

#### **Parameters:**

« none »

### **Reply Parameters:**

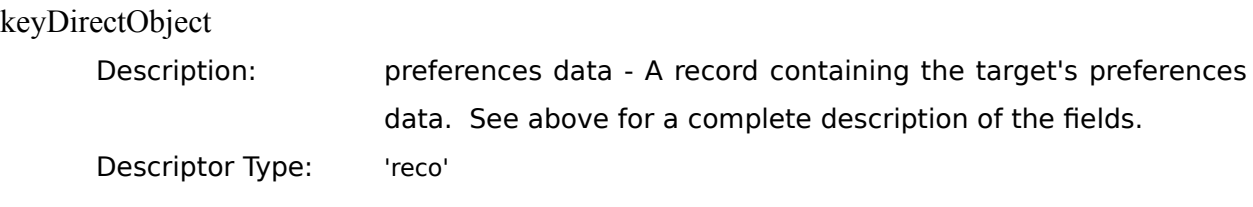

# **Examples:**

AppleScript

tell application "CFG 2.1"

get preferences

copy result to prefData

» {«property flag»:57872, «property prec»:9, «property dmnu»:1}

end tell

#### Frontier

local( prefData ) prefData = CFG.getPreferences() » {'flag':57872, 'prec':9, 'dmnu':1}

**Get Scroll Position**- Gets the current and maximum scrolling parameters of the target.

The target cannot be the *New Parameters* window as it does not have a scroll region.

The data returned is a rectangle. The top and left portions of the rectangle correspond to the current vertical and horizontal scroll positions, respectively. The bottom and right represent the maximum vertical and horizontal scroll values, respectively.

A value of -1 indicates no scroll information is available for that parameter. For example: the help window would return a -1 for r.left and r.right since it has no horizontal scroll bar. The minimum scroll setting is 1.

**Event Class:** 'fraG'

**Event ID:** 'gScr'

**Target:** not *New Parameters* window

#### **Parameters:**

« none »

#### **Reply Parameters:**

keyDirectObject

Description: Rectangle whose top and left fields represent the current scroll values and bottom right fields represent the maximum scroll values.

Descriptor Type: 'qdrt'

#### **Examples:**

AppleScript tell application "CFG 2.1" get scroll position copy result to scrollPos end tell

Frontier

local( scrollPos ) scrollPos = CFG.getScrollPosition() » { 2, 3, 10, 20 } *In this example, the current scroll positions (h,v) are (2,3) while the maximum are (10,20).*

**Get Selection** - Retrieves the target's current selection.

This verb should not be applied to the *New Parameters* window as it cannot have any selections. For fractal windows, the rectangle is the selection in local coordinates. It is absolute with respect to the fractal's offscreen data (i.e. current scroll position does not affect the selection values). Only the left and right parameters of the rectangle are valid for the *Help* window. These specify the beginning and ending character positions of the selection. If nothing is selected, an empty rectangle is returned.

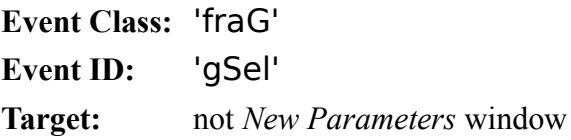

#### **Parameters:**

« none »

#### **Reply Parameters:**

keyDirectObject

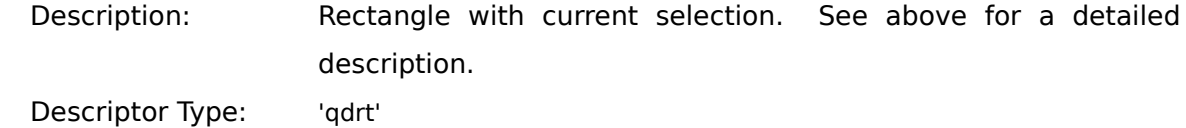

#### **Examples:**

AppleScript tell application "CFG 2.1" get selection copy result to selRect end tell Frontier local( selRect ) selRect = CFG.getSelection()

 $\rightarrow$  { 0, 0, 640, 480 }

77

**Get Speed**- Obtain the fractal generation speed.

**Event Class:** 'fraG' **Event ID:** 'gSpd' **Target:** N/A

#### **Parameters:**

« none »

## **Reply Parameters:**

keyDirectObject

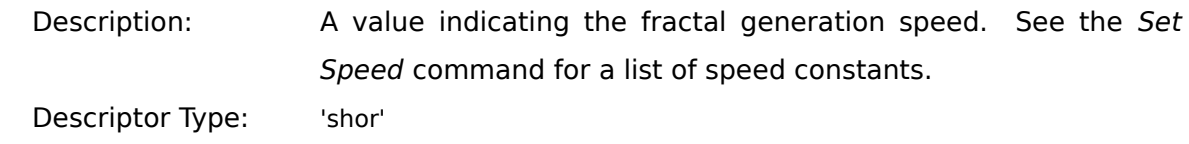

# **Examples:**

AppleScript tell application "CFG 2.1" get speed copy result to genSpeed end tell Frontier local( genSpeed ) genSpeed = CFG.getSpeed()

**Gray Region Rectangle**- Returns the total desktop area minus menu bar region and a 4 pixel frame surrounding the desktop.

This function is useful when moving and resizing windows. The title region of a window must remain in this rectangle.

**Event Class:** 'fraG' **Event ID:** 'gRgR' **Target:** N/A

#### **Parameters:**

« none »

#### **Reply Parameters:**

keyDirectObject

Description: Rectangle with coordinates of the total desktop area (minus a small border). Descriptor Type: 'qdrt'

### **Examples:**

AppleScript tell application "CFG 2.1" gray region copy result to grayRect end tell Frontier

> local( grayRect )  $grayRect = CFG.grayRgnRect()$

**Invert Color**- Inverts the selected region's colors.

The target must be a fractal window with a selection. Only those pixels in the selection are inverted. This command cannot be used when the target window is building a fractal.

**Event Class:** 'fraG' **Event ID:** 'ivrt' **Target:** fractal window

#### **Parameters:**

« none »

#### **Reply Parameters:**

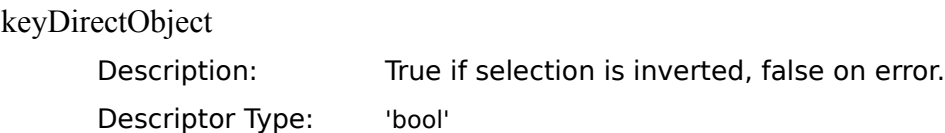

### **Examples:**

AppleScript

tell application "CFG 2.1" invert color copy result to inverted end tell

### Frontier

local(inverted) inverted = CFG.invertColor()

**List Fractal Types** - Returns a list of fractals which are supported by CFG.

**Event Class:** 'fraG' **Event ID:** 'lFrc' **Target:** N/A

#### **Parameters:**

« none »

### **Reply Parameters:**

keyDirectObject

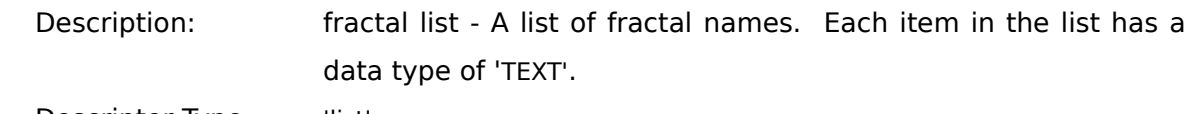

Descriptor Type: 'list'

# **Examples:**

AppleScript tell application "CFG 2.1" list fractal types copy result to fList » {"Mandelbrot", "Julia", "Dragon", "Random Walk"} end tell

### Frontier

local( fList )  $fList = CFG.IistFractionTypes()$ » {"Mandelbrot", "Julia", "Dragon", "Random Walk"}

**List Help Items** - Returns a list of topics available from the *Help* window.

**Event Class:** 'fraG' **Event ID:** 'lHlp' **Target:** N/A

#### **Parameters:**

« none »

### **Reply Parameters:**

keyDirectObject

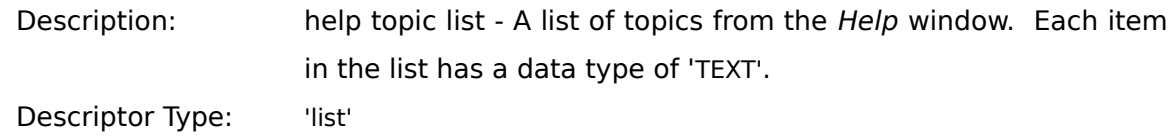

# **Examples:**

AppleScript

tell application "CFG 2.1" list help items copy result to helpTopics » {"Help System", "Creating Fractals", "Applying Color", ... } end tell

#### Frontier

local( helpTopics ) helpTopics = CFG.listHelpItems() » {"Help System", "Creating Fractals", "Applying Color", ... }

**List Palettes** - Returns the *Palette* menu's list of palettes for the target.

If the target window is not a fractal, the returned list contains the global palettes available to a new fractal. The list will always contain the three standard palettes. If a custom palette is loaded, its name will also be in the list.

**Event Class:** 'fraG' **Event ID:** 'gpLs' **Target:** any window

#### **Parameters:**

« none »

#### **Reply Parameters:**

keyDirectObject

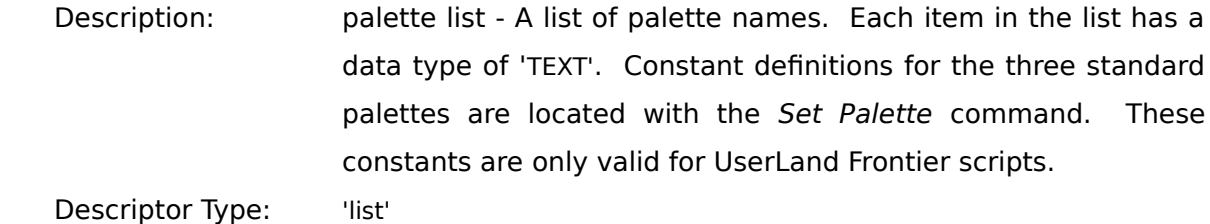

### **Examples:**

AppleScript

tell application "CFG 2.1"

list palettes

copy result to palList

» {"Grayscale Palette", "Rainbow Palette", "System Palette", "myCustomPalette"}

end tell

#### Frontier

local( palList )

 $pallList = CFG.listPalettes()$ 

» {"Grayscale Palette", "Rainbow Palette", "System Palette", "myCustomPalette"}

**Load Palette** - Loads a specified palette file as the custom palette and makes that palette the current palette.

The loaded file will become the target's custom palette file. This change will be reflected in the Palette menu when the target becomes the top-most window.

Although the palette is loaded, the colors of the fractal will not be altered for 16 and 32 bit environments until it is regenerated. Also, for 4 and 8 bit depths, if the palette size differs from the target's previous palette size, some or all of the colors may not change until the fractal is rebuilt.

If the target is not a fractal, the loaded palette becomes the default palette for new fractals. This information is shown in the *New Parameters* window.

*Load Palette* only loads CFG created palettes. It cannot handle 'clut' and 'pltt' resources. This command cannot be used when the target window is building a fractal.

**Event Class:** 'fraG' **Event ID:** 'ldPl' **Target:** any window

#### **Parameters:**

keyDirectObject

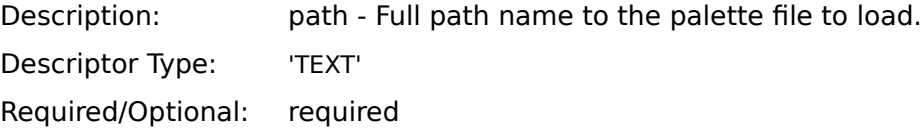

#### **Reply Parameters:**

keyDirectObject

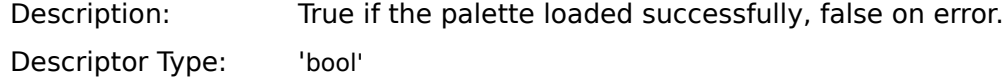

# **Examples:**

AppleScript

tell application "CFG 2.1"

load palette "HD:myFractal"

copy result to loadResult

end tell

# Frontier

local( loadResult )

loadResult = CFG.loadPalette( "HD:myFractal" )

**Main Screen Size**- Returns the size of the main screen in pixels.

This function is useful when adjusting fractal sizes.

**Event Class:** 'fraG' **Event ID:** 'msSz' **Target:** N/A

#### **Parameters:**

« none »

### **Reply Parameters:**

keyDirectObject

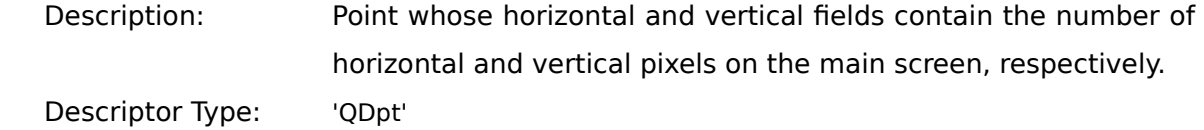

## **Examples:**

AppleScript tell application "CFG 2.1" main screen size copy result to size end tell

#### Frontier

local( size ) size = CFG.mainScreenSize() **Open Help Window**- Opens the *Help* window and brings it to the front.

The *Help* window is made the target window. If the *Help* window is already open, it is simply selected and made the target.

**Event Class:** 'fraG' **Event ID:** 'oHlp' **Target:** see above

#### **Parameters:**

« none »

#### **Reply Parameters:**

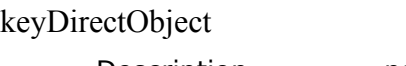

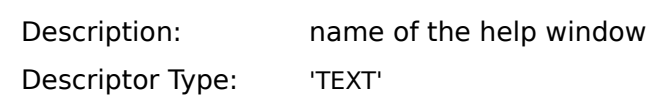

## **Examples:**

#### AppleScript

tell application "CFG 2.1" open help window copy result to helpName

end tell

### Frontier

local( helpName ) helpName = CFG.openHelpWindow() **Paste** - Pastes a PICT image from the Clipboard into the fractal window.

The target window must be a fractal window and the image on the Clipboard must be in PICT format.

If the window has a selection, the image is pasted into the selection (scaled to fit the selected rectangle). Otherwise it is scaled to fit the window.

This command cannot be used when the target window is building a fractal. Data can only be copied from the Clipboard if CFG is the active application.

**Event Class:** 'fraG' **Event ID:** 'past' **Target:** fractal window

#### **Parameters:**

« none »

#### **Reply Parameters:**

keyDirectObject

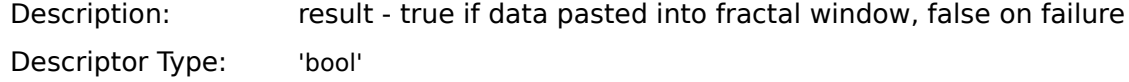

### **Examples:**

AppleScript tell application "CFG 2.1" paste

end tell

### Frontier

CFG.paste()

**Redraw** - Reset the fractal creation process and start building the target fractal.

The target window must be a fractal window. This command cannot be used when the target window is building a fractal.

**Event Class:** 'fraG' **Event ID:** 'rdrw' **Target:** fractal window

### **Parameters:**

« none »

# **Reply Parameters:**

keyDirectObject Description: True if fractal creation has begun, false on error.

Descriptor Type: 'bool'

# **Examples:**

AppleScript tell application "CFG 2.1" redraw end tell Frontier

CFG.redraw()

**Save Palette** - Saves the target's current palette to a file.

Note that the current palette may not be the target's custom palette.

**Event Class:** 'fraG' **Event ID:** 'svPl' **Target:** any window

#### **Parameters:**

keyDirectObject

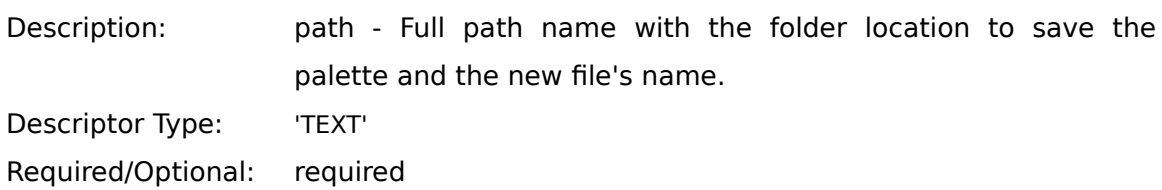

# **Reply Parameters:**

keyDirectObject

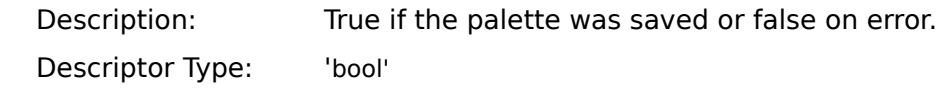

### **Examples:**

AppleScript

```
tell application "CFG 2.1"
```
save palette "HD:myPaletteFile"

copy result to saved

end tell

#### Frontier

local( saved )

saved = CFG.savePalette( "HD:myPaletteFile" )

**Save Picture** - Saves the selected region of the fractal to a graphics file.

The target window must be a fractal. If an area of the target is selected, only the selection is saved to the file.

Currently, this function only supports the PICT format. Future versions of CFG may support more graphics formats.

This function only works on registered versions of CFG.

**Event Class:** 'fraG' **Event ID:** 'sPic' **Target:** fractal window

#### **Parameters:**

'path'

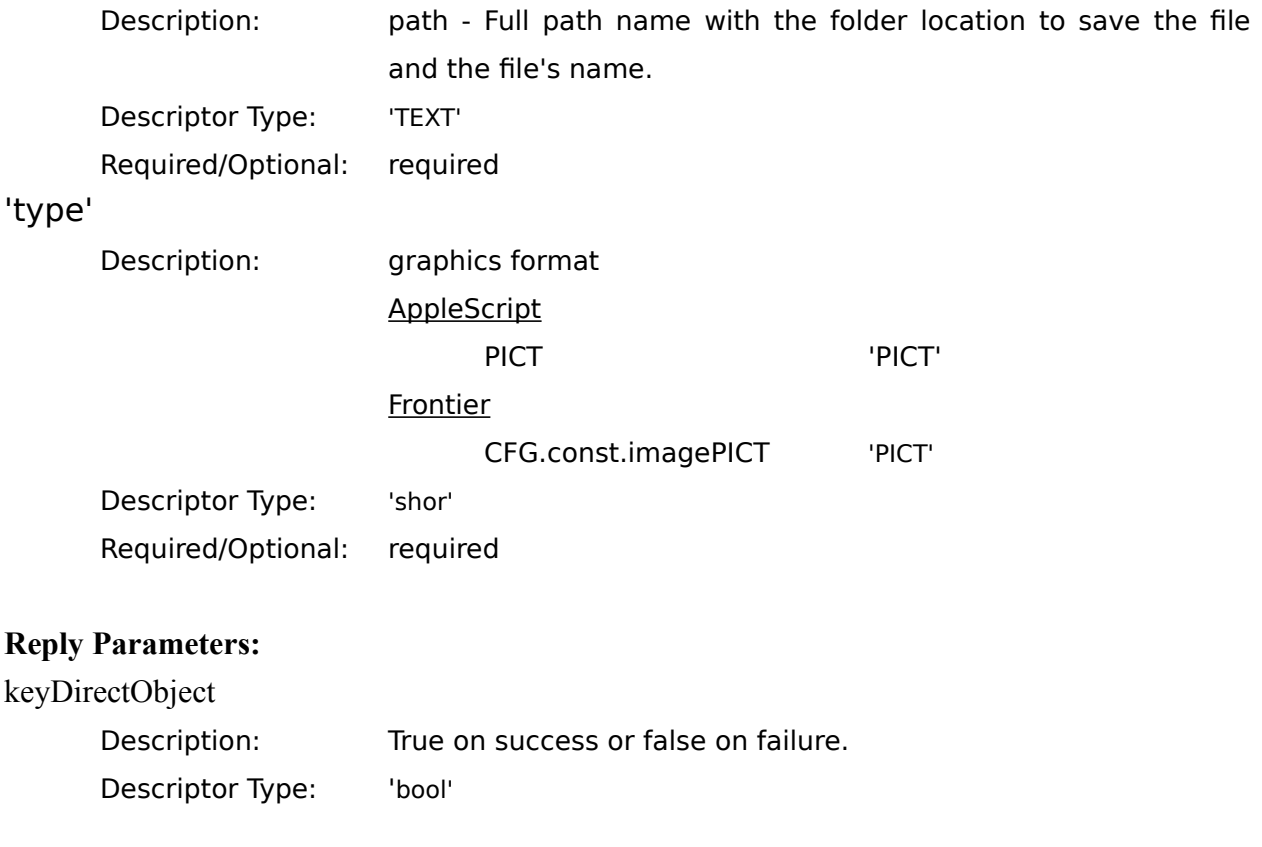

# **Examples:**

# AppleScript

tell application "CFG 2.1"

```
save picture as "HD:myPicture" with format PICT
```
copy result to saved

end tell

## Frontier

local( saved )

saved = CFG.savePicture( "HD:myPicture", CFG.const.imagePICT )

**Select Help Item** - Display help information for a given item.

The target must be the *Help* window. A list of valid help items is returned by *List Help Items*.

**Event Class:** 'fraG' **Event ID:** 'sHlp' **Target:** *Help* window

#### **Parameters:**

keyDirectObject

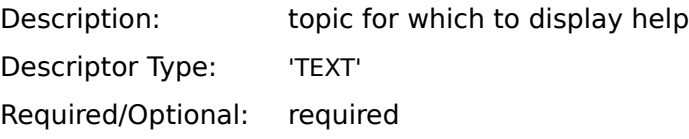

# **Reply Parameters:**

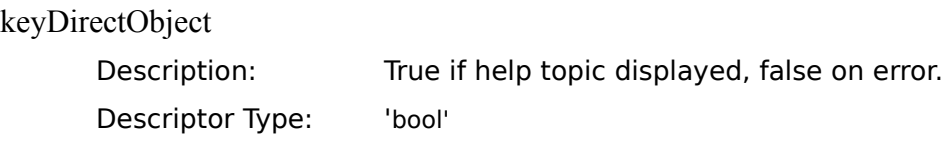

## **Examples:**

AppleScript

tell application "CFG 2.1"

select help item "Registration"

end tell

### Frontier

CFG.selectHelpItem( "Registration" )

**Select New Parameters Window** - Bring the *New Parameters* window to the front.

The *New Parameters* window is made the target. As the *New Parameters* window cannot be disposed, it should always be present. It may not always be named "New Parameters", however.

**Event Class:** 'fraG' **Event ID:** 'sPrm' **Target:** see above

#### **Parameters:**

« none »

### **Reply Parameters:**

keyDirectObject

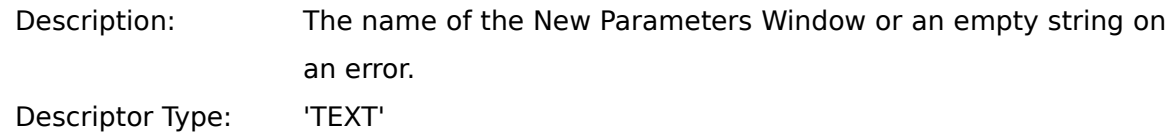

### **Examples:**

AppleScript

tell application "CFG 2.1"

select parameters window

end tell

### Frontier

CFG.selectParamsWindow()

# **Select Rectangle, Absolute** - Select a region of the target using coordinates that references the top,left of the target's data.

This verb should not be applied to the *New Parameters* window as it cannot have any selections.

For fractal windows, the selected rectangle will appear at the specified location with respect to the fractal's offscreen data. Thus if the rectangle was { 10, 10, 30, 30 }, the selection would appear 10 pixels down and to the right of the offscreen's top,left corner. The location on screen depends on the current scroll coordinates.

For *Help* windows, only the left and right fields of the rectangle are valid. These specify the character positions to start and end the selection respectively. Relative and absolute have no meaning for the *Help* window. Therefore, this function is the same as *Select Rectangle Relative* for the *Help* window.

This command cannot be used when the target window is building a fractal.

**Event Class:** 'fraG' **Event ID:** 'srAb' **Target:** not *New Parameters* window

#### **Parameters:**

keyDirectObject

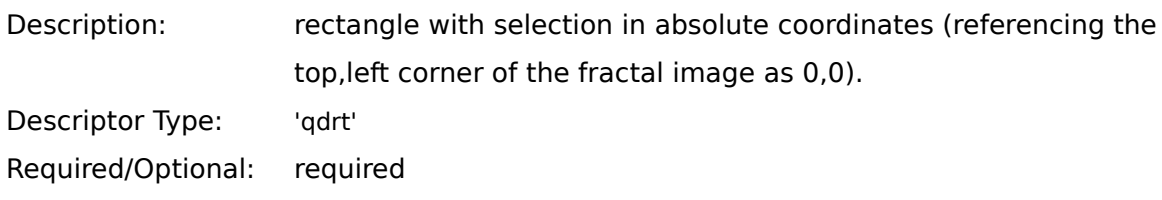

### **Reply Parameters:**

keyDirectObject

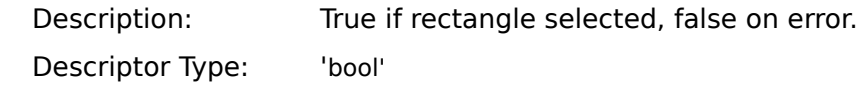

# **Examples:**

AppleScript

tell application "CFG 2.1"

select absolute rect { 10, 10, 50, 100 }

end tell

Frontier

local(absRect) absRect = rectangle.set( 10, 10, 50, 100 ) CFG.selectRecAbs( absRect )

**Select Rectangle, Relative** - Select a region of the target relative to the current view region.

This verb should not be applied to the *New Parameter* window as it cannot have any selections.

For fractal windows, the selected rectangle will appear relative to the top-left corner of the viewing region. Thus if the rectangle was  $\{10, 10, 30, 30\}$ , the selection would appear 10 pixels down and to the right of the window's top left corner, no matter where scroll coordinates are located.

For *Help* windows, only the left and right fields of the rectangle are valid. These specify the character positions to start and end the selection respectively. Relative and absolute have no meaning for the *Help* window. Therefore, this function is the same as *Select Rectangle Absolute* for the *Help* window.

This command cannot be used when the target window is building a fractal.

**Event Class:** 'fraG' **Event ID:** 'srRl' **Target:** not *New Parameters* window

#### **Parameters:**

keyDirectObject

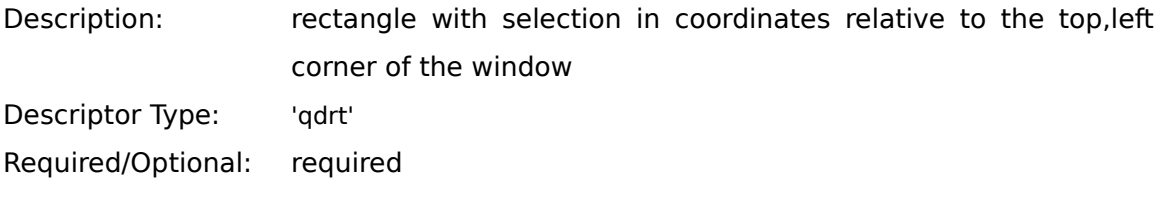

#### **Reply Parameters:**

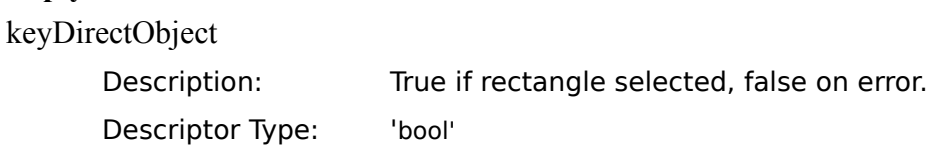

# **Examples:**

AppleScript

tell application "CFG 2.1"

select relative rect { 10, 10, 50, 100 }

end tell

Frontier

local(absRect) absRect = rectangle.set( 10, 10, 50, 100 ) CFG.selectRecRel( absRect )

**Set Depth** - Sets the target's color depth.

If the target is not a fractal window, the new depth will become the default depth for new fractals. This information will be reflected in the *New Parameters* window.

Always reset the target window after false is returned. It is possible that a memory allocation error will occur when attempting to change the depth of the offscreen buffer. In this case, the window may have been discarded.

The depth is actually a field of the preferences. However, since it is unwieldy to handle the preferences structure just to modify the fractal color depth, this function and the *Get Depth* function were created.

This command cannot be used when the target window is building a fractal.

**Event Class:** 'fraG' **Event ID:** 'sDep' **Target:** any window

**Parameters:** keyDirectObject Description: color depth **AppleScript** deepest and the set of  $\sim$  1 4 bit 4 8 bit 8 16 bit 16 32 bit 32 **Frontier** CFG.const.depthDeep -1 CFG.const.depth4Bit 4 CFG.const.depth8Bit 8 CFG.const.depth16Bit 16 CFG.const.depth32Bit 32

Descriptor Type: 'shor'

Required/Optional: required

# **Reply Parameters:**

keyDirectObject

Description: True if depth altered, false on error (must reset target window on error).

Descriptor Type: 'bool'

# **Examples:**

AppleScript

tell application "CFG 2.1"

set depth deepest

copy result to depthChanged

end tell

## Frontier

local( depthChanged ) depthChanged = CFG.setDepth( CFG.const.depthDeep )

**Set Fractal Type** - Sets the fractal type to use for new fractals.

The target cannot be a fractal window, as once a fractal is assigned to a window, it cannot be changed.

A fractal name takes precedence over the fractal type. Thus, if one supplies a name, the direct parameter (fractal type) is ignored.

**Event Class:** 'fraG' **Event ID:** 'sFrc' **Target:** not fractal window

### **Parameters:**

keyDirectObject

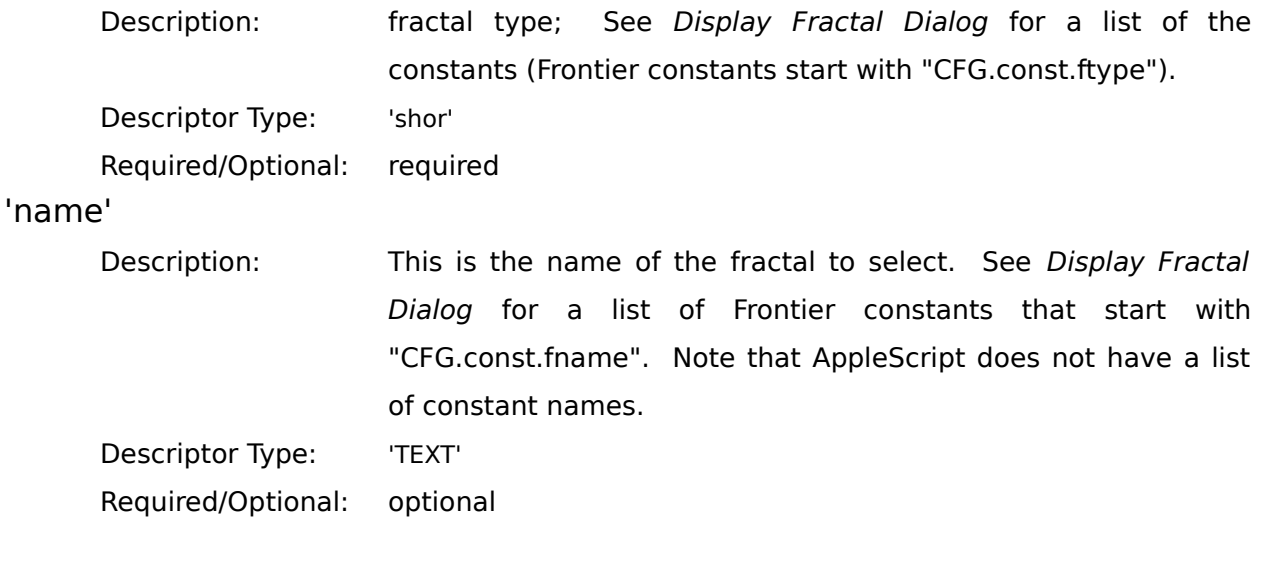

### **Reply Parameters:**

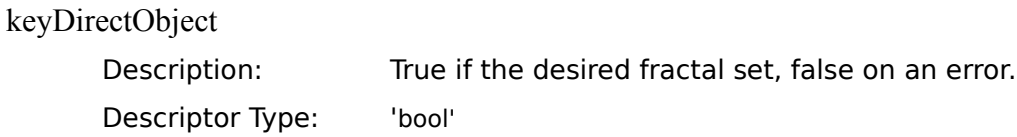

# **Examples:**

AppleScript

tell application "CFG 2.1"

set fractal type Dragon

end tell

*or*

tell application "CFG 2.1"

set fractal type named "Mandelbrot"

end tell

### Frontier

CFG.setFractalType( CFG.const.ftypeDragon )

*or*

CFG.setFractalType( CFG.const.fnameMandelbrot )

**Set Fractal Size, Custom** - Sets the fractal size according to the user specified horizontal and vertical coordinates.

If the target window is not a fractal, the global size values are modified, which specify the size of newly created fractals. This information will be reflected in the *New Parameters* window.

This command cannot be used when the target window is building a fractal.

**Event Class:** 'fraG' **Event ID:** 'sSzC' **Target:** any window

#### **Parameters:**

keyDirectObject

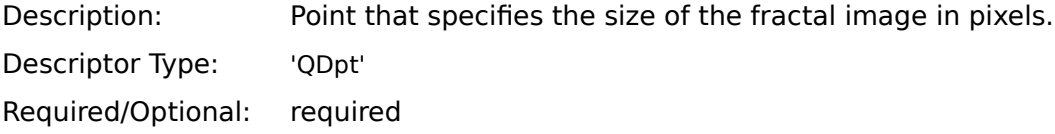

#### **Reply Parameters:**

keyDirectObject

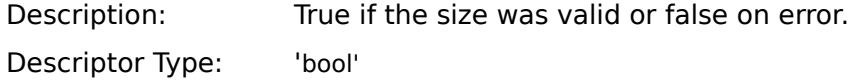

### **Examples:**

AppleScript

tell application "CFG 2.1"

set size custom { 160, 120 }

end tell

#### Frontier

```
local( siz )
a little trick to use integers (instead of a string) to calculate a point in 
Frontier:
      point(h + v * 0x10000)
siz = point(160 + 120*0x10000)CFG.setFSizeCustom( siz )
```
**Set Fractal Size, Menu** - Sets the fractal size to standard sizes displayed in the *Size* menu.

If the target window is not a fractal, the global size values are modified, which specify the size of newly created fractals. This information will be reflected in the *New Parameters* window.

Use the *Set Fractal Size, Custom* command for non-standard image sizes. This command cannot be used when the target window is building a fractal.

**Event Class:** 'fraG' **Event ID:** 'sSiz' **Target:** any window

#### **Parameters:**

keyDirectObject

Description: Value corresponding to a desired image size.

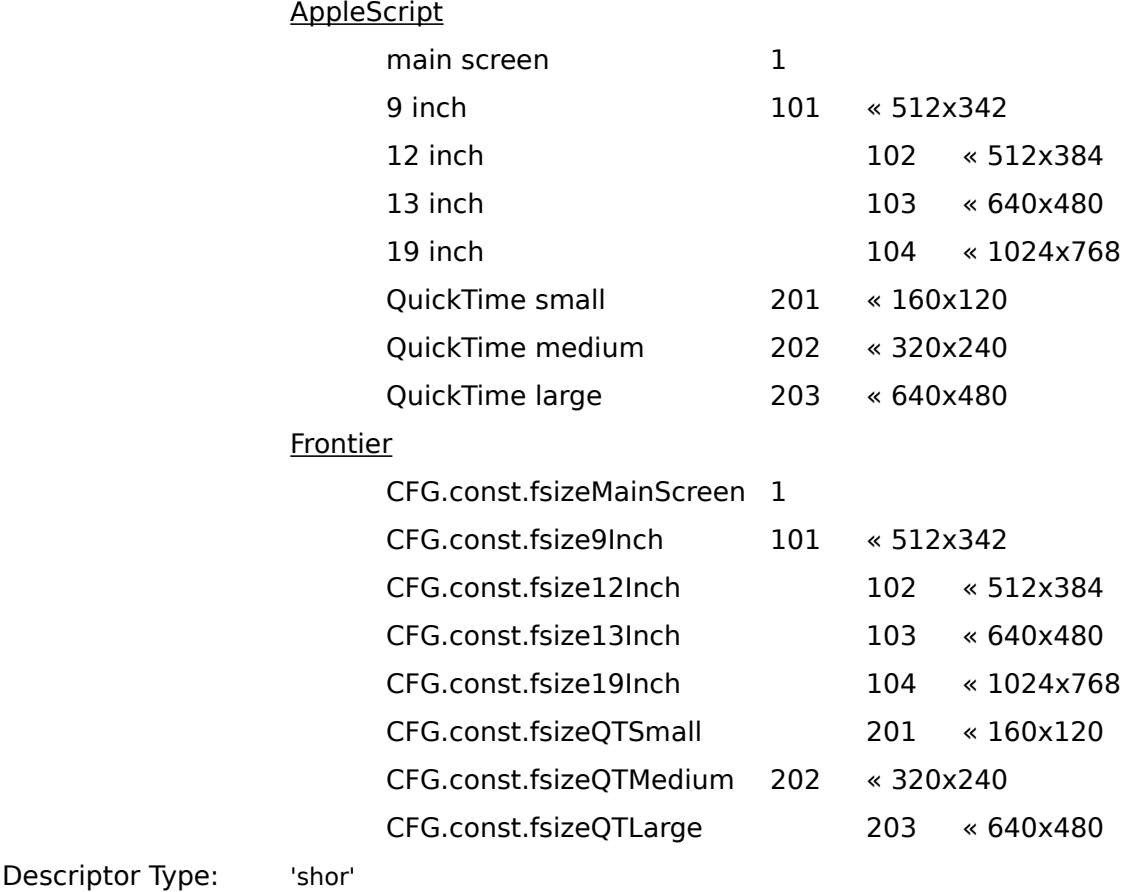

Required/Optional: required

# **Reply Parameters:**

keyDirectObject

Description: True if the size was valid or false on error. Descriptor Type: 'bool'

# **Examples:**

AppleScript

tell application "CFG 2.1"

set size menu QuickTime medium

end tell

# Frontier

CFG.setFSizeMenu( CFG.const.fsizeQTMedium )

**Set Limit Extreme** - Alter the target's limit extreme value (limits range of randomly calculated fractal data fields).

The target may be any type of window. If the target is the *Help* window or *New Parameters* window, the limit extreme value is applied to the global setting, which affects newly created fractals.

**Event Class:** 'fraG' **Event ID:** 'sLim' **Target:** any window

#### **Parameters:**

keyDirectObject

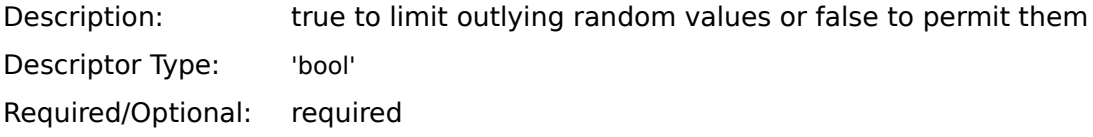

### **Reply Parameters:**

keyDirectObject

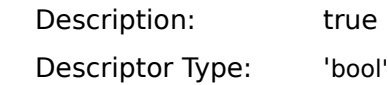

### **Examples:**

AppleScript tell application "CFG 2.1" set limit extreme true end tell Frontier

CFG.setLimitExtreme( true )

**Set Palette** - Makes the specified palette the target's current palette.

If the target is a fractal window, the palette is made the current palette. Colors are altered immediately for 4 and 8 bit systems. If the previous palette and current palette were different sizes or if the target is 16 or 32 bit color depth, the fractals will require a *Redraw*.

If the target is not a fractal window, the new palette will be the default palette for new fractals. This information is displayed in the *New Parameters* window.

The palette menu has a set of standard palette defined and one custom palette per fractal. If you wish to assign the custom palette, be sure to obtain its name by using the *List Palettes* command.

Note that the custom palette displayed in the Palette menu is for the top fractal window only. If the target is not the top-most window, the custom palette in the Palette menu may not be the target's custom palette.

This command cannot be used when the target window is building a fractal.

**Event Class:** 'fraG' **Event ID:** 'spLs' **Target:** any window

#### **Parameters:**

keyDirectObject

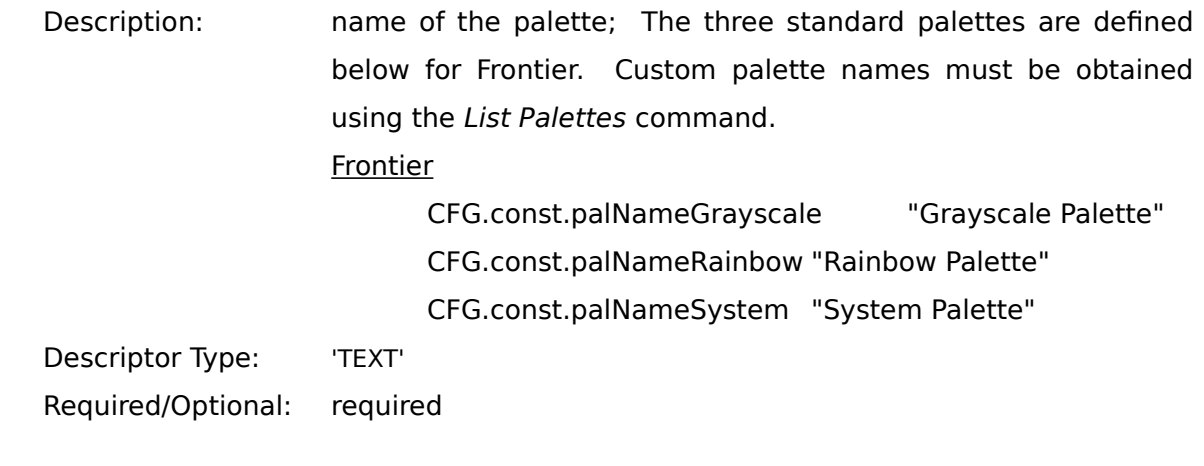

#### **Reply Parameters:**

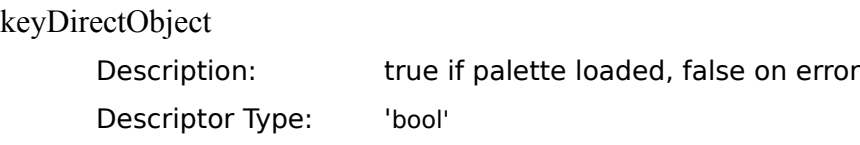

# **Examples:**

# AppleScript

tell application "CFG 2.1"

set palette "Rainbow Palette"

copy result to loaded

end tell

# Frontier

local( loaded)

loaded = CFG.setPalFromList( CFG.const.palNameRainbow )
**Set Preferences** - Copies the data into the target's preferences.

If the target is not a fractal window, the data is copied to the global preferences, which are applied to new fractals. Only those fields that will be altered need to be present in the record. Data validation is performed before the preferences are inserted.

This command cannot be used when the target window is building a fractal.

**Event Class:** 'fraG' **Event ID:** 'sPrf' **Target:** any window

### **Parameters:**

keyDirectObject

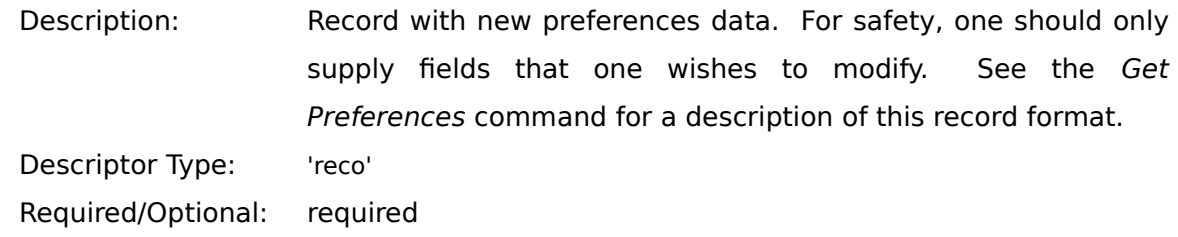

#### **Reply Parameters:**

keyDirectObject

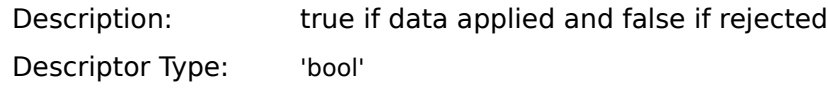

### **Examples:**

#### AppleScript

```
tell application "CFG 2.1"
copy { flags:57872, precision:9 } to prefData
set preferences prefData
copy result to applied
```
end tell

### Frontier

local( prefData, applied ) prefData = { CFG.const.prefsFlags:57872, CFG.const.prefsPrecision:9 } applied = CFG.setPreferences( prefData )

**Set Speed** - Change the fractal generation speed.

Setting to foreground mode will prevent CFG from processing further Apple Events while a fractal is generating.

**Event Class:** 'fraG' **Event ID:** 'sSpd' **Target:** N/A

### **Parameters:**

keyDirectObject

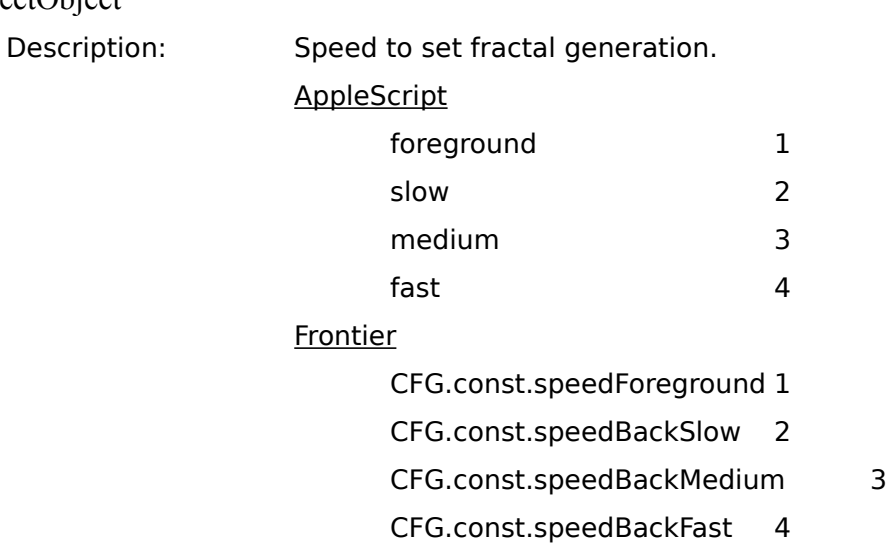

Descriptor Type: 'shor'

Required/Optional: required

### **Reply Parameters:**

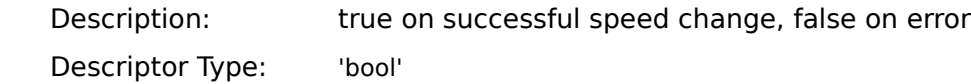

# **Examples:**

AppleScript

tell application "CFG 2.1"

set speed medium

end tell

## Frontier

CFG.setSpeed( CFG.const.speedBackMedium )

**Window Type** - Determine the window type of the target.

The *Custom Fractal* window and *Fractal Movie* window are not supported in the current version of CFG, but may be in future versions (see "Reply Parameters" below).

**Event Class:** 'fraG' **Event ID:** 'gWTp' **Target:** any window

### **Parameters:**

« none »

### **Reply Parameters:**

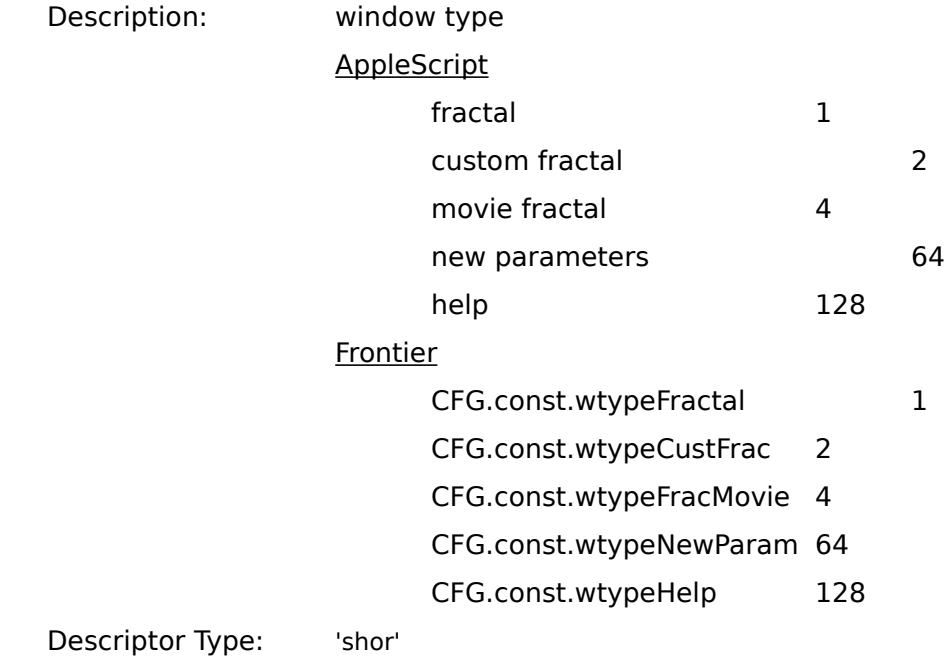

# **Examples:**

AppleScript tell application "CFG 2.1" window type copy result to wtype end tell

## Frontier

local( wtype ) wtype = CFG.windowType()

**Zoom In or Out** - Zooms the target in or out by a factor of two.

The target must be a fractal, but it cannot be a Random Walk fractal. The target may automatically start generating if the appropriate preferences flag bit is set (see the *Get Preferences* command and the *Preferences* section of the *CFG User's Manual*).

This command cannot be used when the target window is building a fractal.

**Event Class:** 'fraG' **Event ID:** 'zmIO' **Target:** fractal window

### **Parameters:**

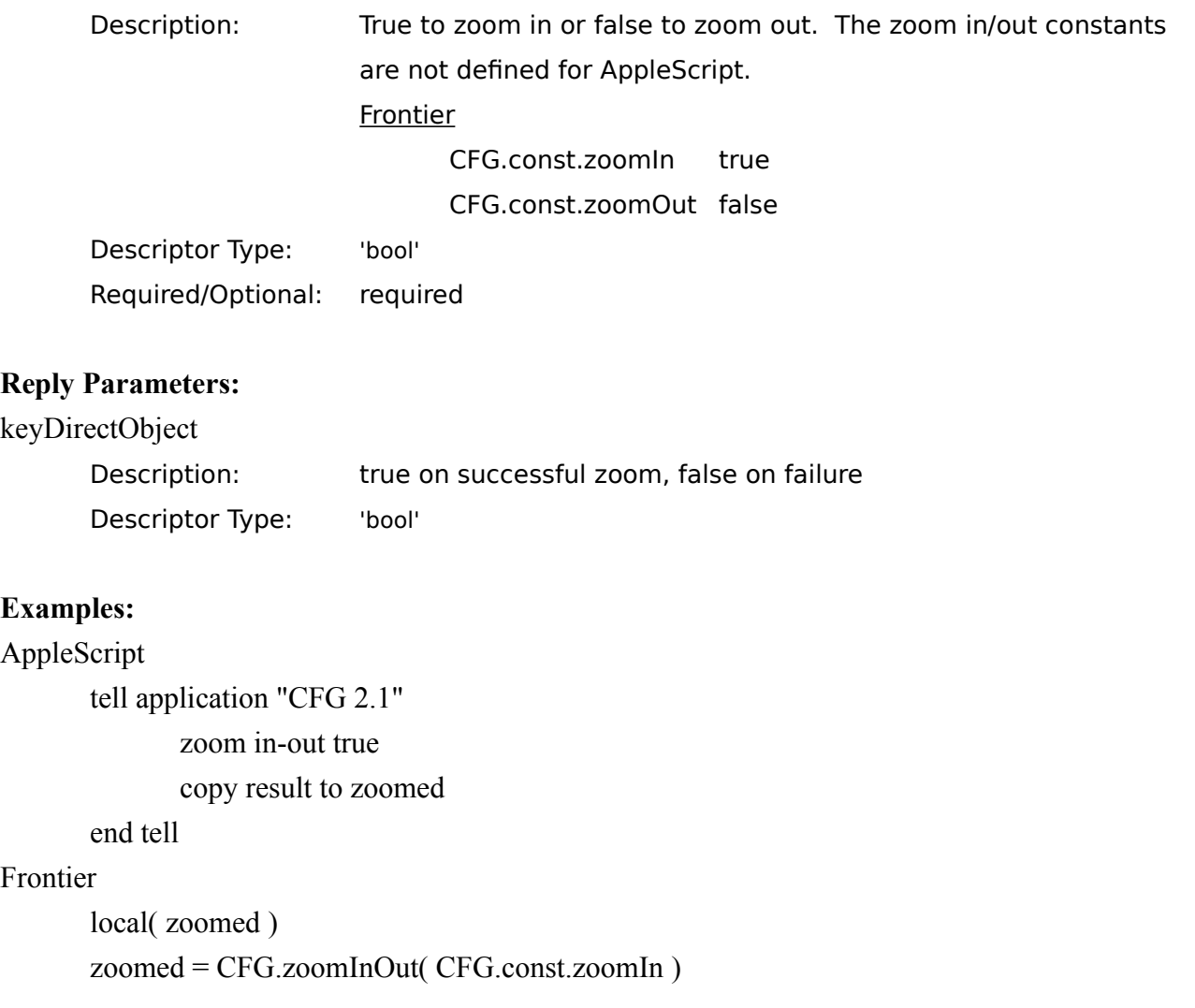

**Zoom Selection** - Zooms in on the fractal, fitting the selected area to the fractal size.

The target must be a fractal, but it cannot be a Random Walk fractal. The fractal must have a selection. The selection becomes the fractal's bounding rectangle. Thus, the top of the selection will become the new top of the fractal, the selection's left side will become the fractal's left edge, etc.

The target may automatically start generating if the appropriate preferences flag bit is set (see the *Get Preferences* command and the *Preferences* section of the *CFG User's Manual*).

This command cannot be used when the target window is building a fractal.

**Event Class:** 'fraG' **Event ID:** 'zmSl' **Target:** fractal window

#### **Parameters:**

« none »

#### **Reply Parameters:**

keyDirectObject

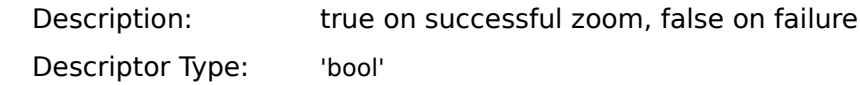

#### **Examples:**

AppleScript tell application "CFG 2.1" zoom selection copy result to zoomed end tell Frontier

local( zoomed ) zoomed = CFG.zoomSelection()

**Zoom Value** - Zoom in (or out) on the fractal by the specified amount.

The target must be a fractal, but it cannot be a Random Walk fractal. The target may automatically start generating if the appropriate preferences flag bit is set (see the *Get Preferences* command and the *Preferences* section of the *CFG User's Manual*).

One zooms in by specifying a value greater than one, while one zooms out with values between zero and one. That is, to zoom out by a factor X, one specifies the zoom amount to be  $(1 / X)$ . Values less or equal to 0 are invalid.

This command cannot be used when the target window is building a fractal.

#### **Event Class:** 'fraG'

**Event ID:** 'zmVl'

**Target:** fractal window

#### **Parameters:**

#### 'dzmx'

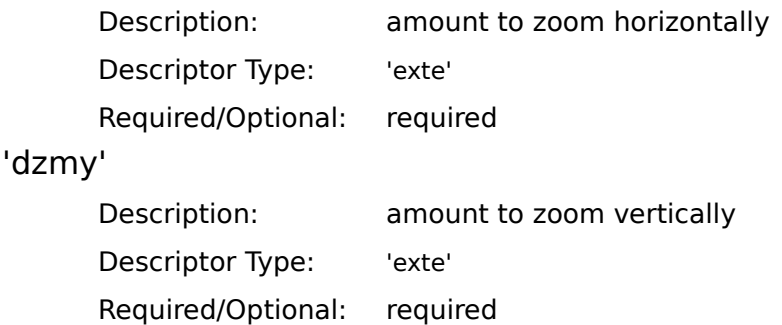

### **Reply Parameters:**

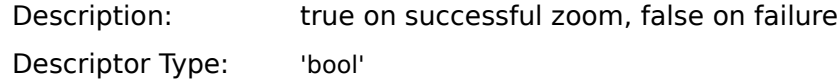

# **Examples:**

## AppleScript

tell application "CFG 2.1"

zoom value horizontal 2.0 vertical 3.0

copy result to zoomed

end tell

## Frontier

local( zoomed )

 $zoomed = CFG.zoomValue(2.0, 3.0)$